# **IV НАЦИОНАЛЬНЫЙ ЧЕМПИОНАТ «АБИЛИМПИКС»**

**Утверждено** 

**советом по компетенции** 

**Администрирование баз данных**

(название совета)

**Протокол № 2 от 09.07.2018**

**Председатель совета:**

**\_\_\_\_\_\_\_\_\_\_\_\_\_ А.А.Медведева**

(подпись)

# **КОНКУРСНОЕ ЗАДАНИЕ**

по компетенции

Администрирование баз данных

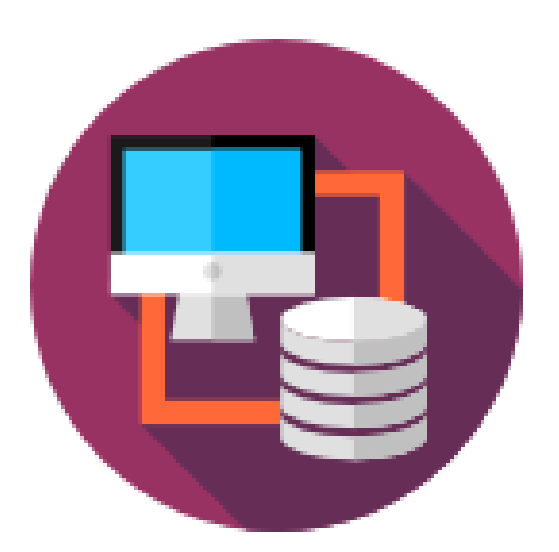

**Москва 2018**

### **Содержание**

#### **1. Описание компетенции.**

#### **1.1.Актуальность компетенции.**

Потоки передаваемой информации играют важную роль в современном мире. Все данные систематизируются в определенные группы – базы. Администратор – это лицо, которое обеспечивает квалифицированное управлением этими базами, включая их всестороннюю защиту. Из-за связи любых проходящих в организациях процессов эта профессия очень востребована на рынке.

Данная компетенция в Абилимпикс возникла не случайно, поскольку в настоящее время редкая промышленная, торговая, культурная, образовательная и т.д. организация не имеет собственной базы данных. А работоспособность такой информационной системы как база данных определяется наличием соответствующего инструментария для обработки данных, и невозможна без профессионального сопровождения и поддержки. Эти функции в большинстве случаев возлагаются на администратора базы данных, но многие организации для выполнения этого функционала привлекают студентов, которые обучаются по специальностям, связанным с IT-технологиями.

Администрирование базой данных нацелено на выполнение функций, направленных на обеспечение надежного и эффективного функционирования базы данных с пониманием структуры организации, адекватности содержания базы данных информационным потребностям ее пользователей, отображения в базе данных актуального состояния, обозначенной в теме ее предметной области.

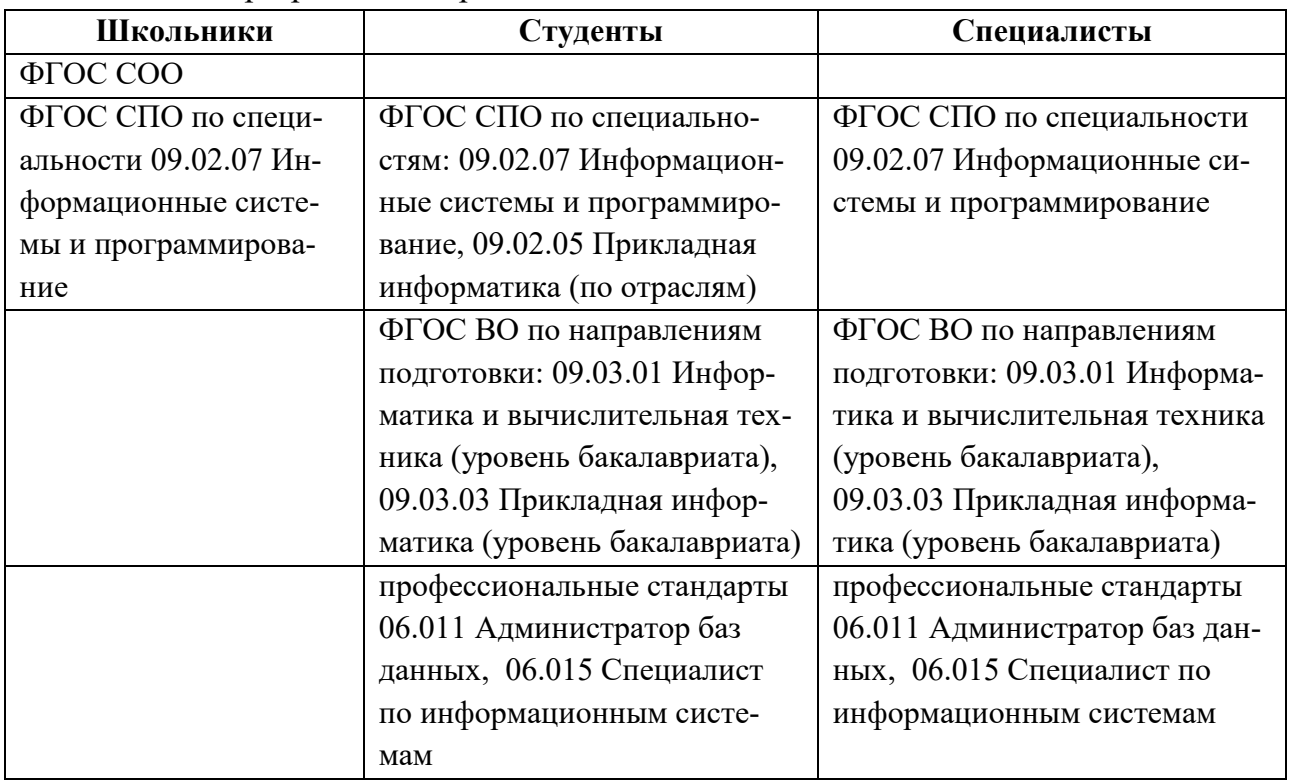

## **1.2. Ссылка на образовательный и/или профессиональный стандарт.** Задание разработано в рамках:

# **1.3. Требования к квалификации.**

Участник чемпионата по компетенции «Администрирование баз данных» должен:

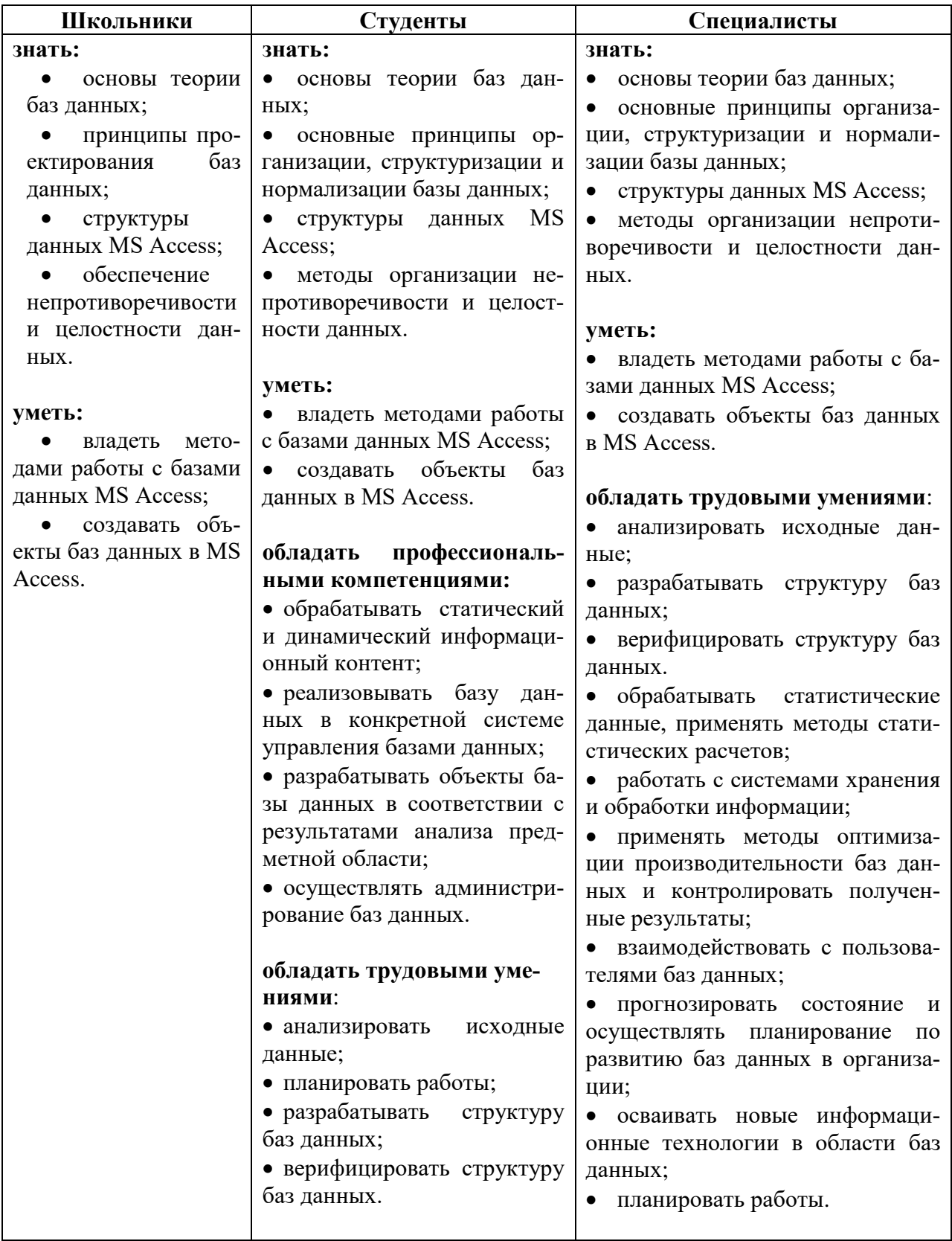

## **2.Конкурсное задание.**

## **2.1. Краткое описание задания.**

Школьники, студенты, специалисты:

В ходе выполнения конкурсного задания необходимо используя СУБД MS Access создать базу данных, заполнить ее информацией, обеспечить возможность выборки данных из базы (создание запросов и отчетов) и организовать пользовательский интерфейс для работы с базой данных.

|            | Наименование и                                 |                |          |                                                                                                    |  |
|------------|------------------------------------------------|----------------|----------|----------------------------------------------------------------------------------------------------|--|
|            | описание                                       | День           | Время    | <b>Результат</b>                                                                                                    |  |
|            | модуля                                         |                |          |                                                                                                    |  |
| Школьник   | базы<br>Создание<br>данных                     | Первый<br>день | 30 минут | Создана база данных в соответ-<br>ствии с определенной структурой<br>таблиц и схемой данных                                      |  |
|            | базы<br>Заполнение<br>данных                   | Первый<br>день | 75 минут | База данных заполнена информа-<br>цией, непосредственным вводом<br>данных в таблицы и с использо-<br>ванием созданных форм ввода |  |
|            | Создание<br>запро-<br>сов и отчетов            | Второй<br>день | 45 минут | Созданы запросы на выборку и<br>отчеты                                                                                           |  |
|            | Организация<br>пользовательского<br>интерфейса | Второй<br>день | 30 минут | Созданы формы                                                                                                    |  |
| Студент    | базы<br>Создание<br>данных                     | Первый<br>день | 35 минут | Создана база данных в соответ-<br>ствии с определенной структурой<br>таблиц и схемой данных                                      |  |
|            | базы<br>Заполнение<br>данных                   | Первый<br>день | 90 минут | База данных заполнена информа-<br>цией, непосредственным вводом<br>данных в таблицы и с использо-<br>ванием созданных форм ввода |  |
|            | Создание<br>запро-<br>сов и отчетов            | Второй<br>день | 45 минут | Созданы запросы на выборку и<br>отчеты                                                                                           |  |
|            | Организация<br>пользовательского<br>интерфейса | Второй<br>день | 30 минут | Созданы формы                                                                                                    |  |
| Специалист | Создание<br>базы<br>данных                     | Первый<br>день | 35 минут | Создана база данных в соответ-<br>ствии с определенной структурой<br>таблиц и схемой данных                                      |  |
|            | базы<br>Заполнение<br>данных                   | Первый<br>день | 90 минут | База данных заполнена информа-<br>цией, непосредственным вводом<br>данных в таблицы и с использо-<br>ванием созданных форм ввода |  |
|            | Создание<br>запро-<br>сов и отчетов            | Второй<br>день | 45 минут | Созданы запросы на выборку и<br>отчеты                                                                                           |  |
|            | Организация<br>пользовательского<br>интерфейса | Второй<br>день | 30 минут | Созданы формы                                                                                                    |  |

**2.2. Структура и подробное описание конкурсного задания.** 

#### **2.3.Последовательность выполнения задания.**

#### **Постановка задачи:**

Вы приняты на работу администратором баз данных в пункт проката спортивного инвентаря «Адреналин», расположенный в зоне отдыха горожан. В пункте проката имеется спортивный инвентарь, который клиент может взять на определенный срок под залог документа. Стоимость проката определяется ценой за час прокатного времени для данного инвентаря и сроком проката.

Руководство организации приняло решение автоматизировать деятельность сотрудников по ведению учета выдачи клиентам спортивного инвентаря. Ваша задача состоит в создании и редактировании базы данных для учета выдачи клиентам спортивного инвентаря в пункте проката.

Реализовать задачу предлагается с помощью MS Access 2016. Необходимо создать базу данных, создать и отредактировать таблицы, настроить связи между таблицами, создать запросы, отчеты и формы. При работе с базой данных Вы продемонстрируете навыки обработки информационных массивов.

#### **Школьники**

Модуль 1. Создание базы данных

Создайте базу данных Prokat\_N.accdb, где N - номер участника. Сохраните на жёстком диске С в папке Конкурсное задание.

Ширина всех столбцов во всех таблицах должна соответствовать ширине данных, которые они содержат!

Создайте таблицы в соответствии со схемой данных (рисунок 1.1.) и описанием их структуры (таблицы  $1 - 3$ ).

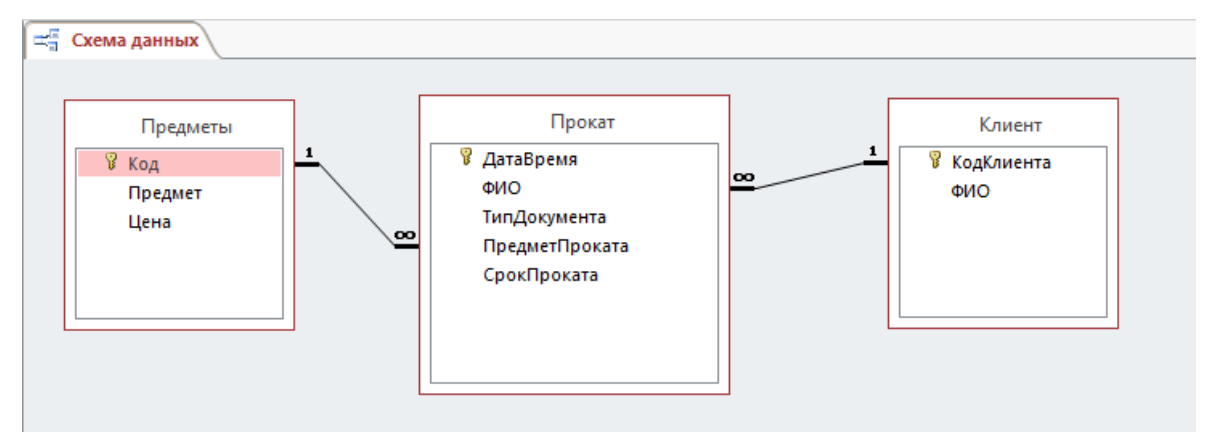

Рисунок 1.1 – Схема данных

# Таблица 1 – Структура таблицы «Клиент»

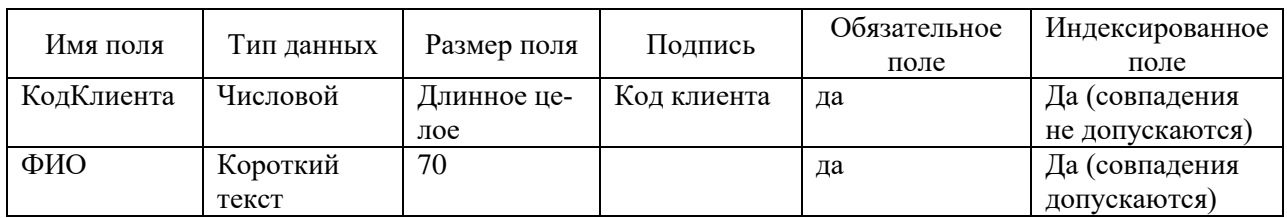

## Таблица 2 – Структура таблицы «Предметы»

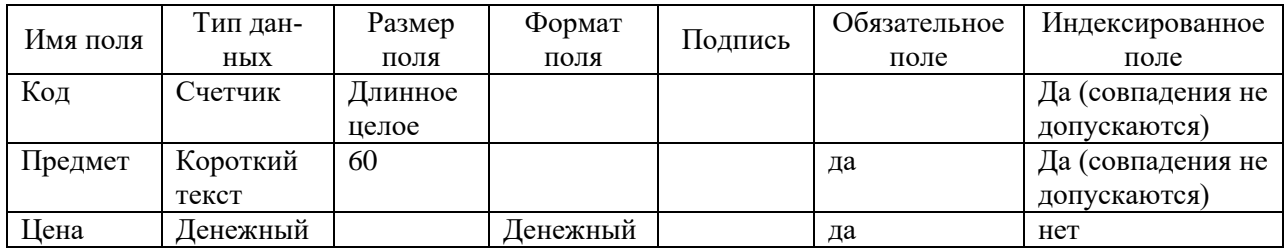

### Таблица 3– Структура таблицы «Прокат»

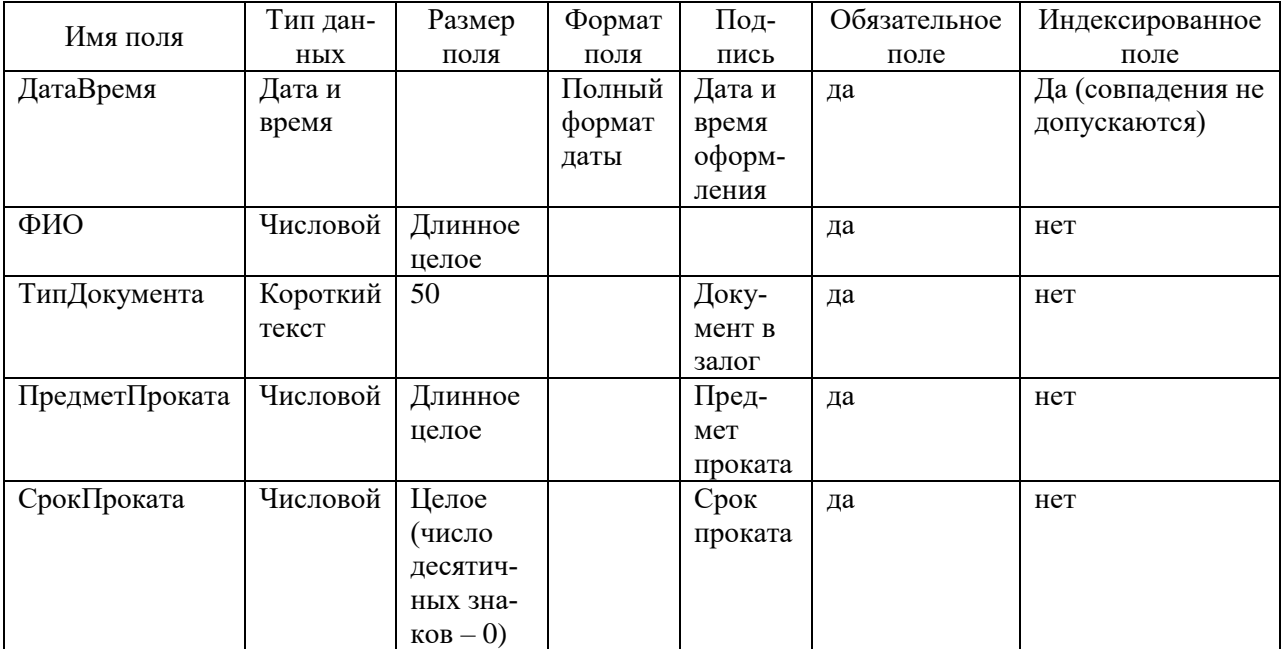

Для поля «ТипДокумента» установить список значений:

- паспорт гр. РФ;
- паспорт гр. другого государства
- загранпаспорт;
- водительское удостоверение;
- свидетельство о рождении;
- студенческий билет.

Модуль 2. Заполнение базы данных

Заполните таблицу Клиент в соответствии с данными, представленными на рисунке 2.1.

| Клиент         |               |  |                                |  |  |  |  |
|----------------|---------------|--|--------------------------------|--|--|--|--|
|                | Код клиента - |  | ФИО                            |  |  |  |  |
| $\overline{+}$ |               |  | 1 Иванов Олег Иванович         |  |  |  |  |
| $\overline{+}$ |               |  | 2 Петров Степан Алексеевич     |  |  |  |  |
| $\overline{+}$ |               |  | 3 Васильева Елена Владимировна |  |  |  |  |
| $\overline{+}$ |               |  | 4 Новикова Ольга Валентиновна  |  |  |  |  |
| $\overline{+}$ |               |  | 5 Павлов Николай Владимирович  |  |  |  |  |
|                |               |  |                                |  |  |  |  |

Рисунок 2.1 - Данные таблицы «Клиент»

Заполните таблицу «Предметы» в соответствии с данными, представленными на рисунке 2.2.

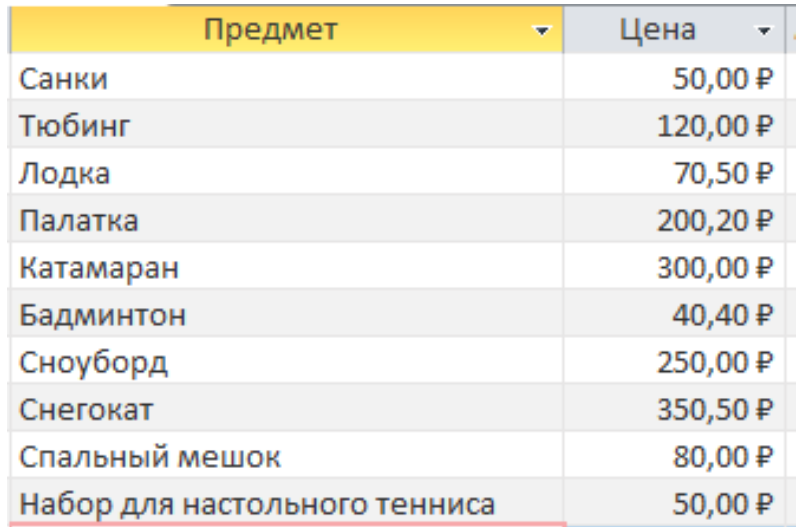

Рисунок 2.2 - Данные таблицы «Предметы»

Создайте форму для ввода данных в таблицу «Прокат» (рисунок 2.3), реализовав автоматическую подстановку в поле «Цена за час» цены на прокат инвентаря (рисунок 2.4) и автоматический расчет итоговой суммы проката (с учетом цены и срока проката) (рисунок 2.5).

С помощью этой формы заполните таблицу «Прокат» информацией (таблица  $2.1$ ).

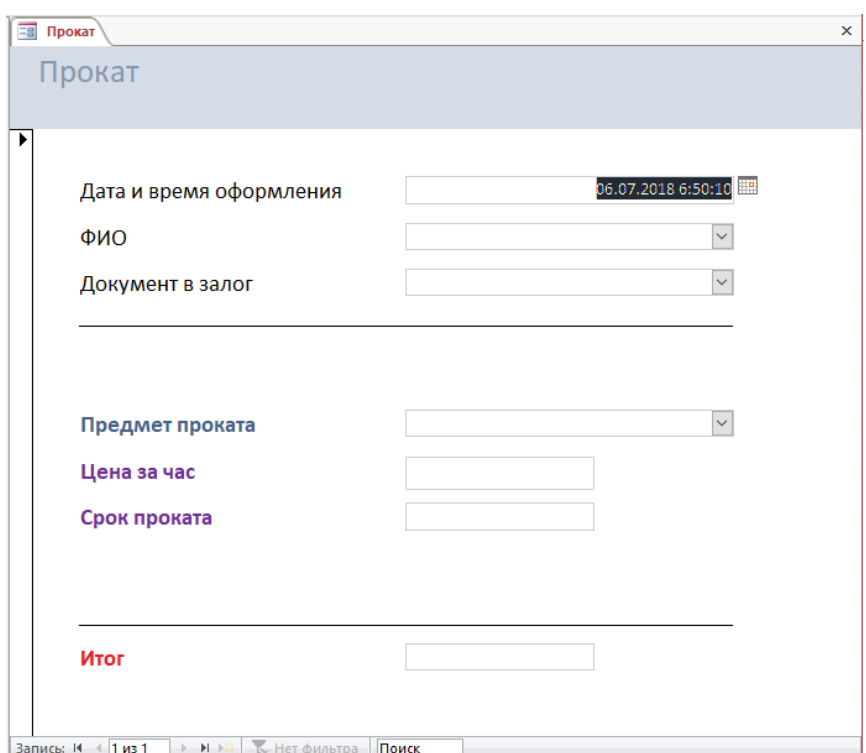

Рисунок 2.3 – Форма «Прокат»

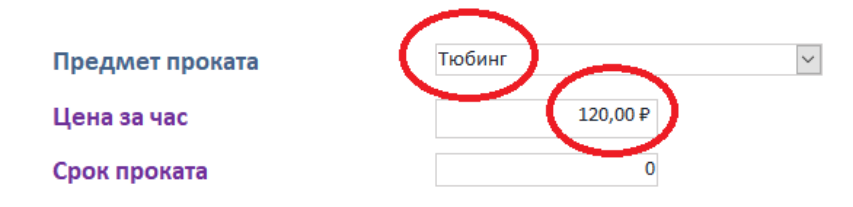

Рисунок 2.4 – Автоматическая подстановка в поле «Цена за час» цены на прокат инвентаря

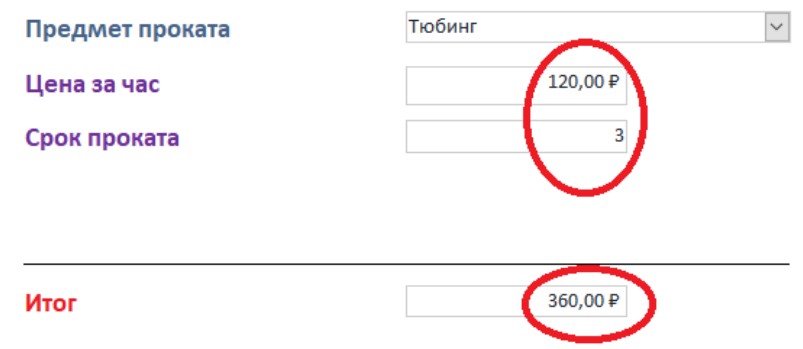

Рисунок 2.5 – Автоматический расчет итоговой суммы проката

| Дата и время        | ФИО                    |                  | Предмет   | Срок           |
|---------------------|------------------------|------------------|-----------|----------------|
| оформления          |                        | Документ в залог | проката   | проката        |
| 12.11.2017 14:30:00 | Иванов                 | паспорт гр. РФ   | санки     | $\overline{2}$ |
|                     | Олег Иванович          |                  |           |                |
| 12.11.2017 15:00:00 | Петров                 | водительское     | тюбинг    | $\mathbf{1}$   |
|                     | Степан Алексеевич      | удостоверение    |           |                |
| 14.11.2017 12:20:00 | Васильева              | водительское     | тюбинг    | $\overline{2}$ |
|                     | Елена Владимировна     | удостоверение    |           |                |
| 14.11.2017 16:20:00 | Новикова               | свидетельство о  | тюбинг    | 3              |
|                     | Ольга Валентиновна     | рождении         |           |                |
| 14.11.2017 17:00:00 | Павлов                 | студенческий     | сноуборд  | $\overline{4}$ |
|                     | Николай Владимирович   | билет            |           |                |
| 10.12.2017 11:00:00 | Иванов                 | паспорт гр. РФ   | снегокат  | $\overline{4}$ |
|                     | Олег Иванович          |                  |           |                |
| 10.12.2017 13:45:00 | Васильева              | паспорт гр. дру- | тюбинг    | $\overline{2}$ |
|                     | Елена Владимировна     | гого государства |           |                |
| 10.02.2018 10:00:00 | Петров                 | загранпаспорт    | снегокат  | 3              |
|                     | Степан Алексеевич      |                  |           |                |
| 10.02.2018 10:15:00 | Новикова               | свидетельство о  | тюбинг    | $\overline{2}$ |
|                     | Ольга Валентиновна     | рождении         |           |                |
| 10.02.2018 10:55:00 | Васильева              | водительское     | снегокат  | 3              |
|                     | Елена Владимировна     | удостоверение    |           |                |
| 17.02.2018 13:55:00 | Павлов                 | студенческий     | сноуборд  | 5              |
|                     | Николай Владимирович   | билет            |           |                |
| 11.06.2018 10:30:00 | Иванов                 | паспорт гр. РФ   | бадминтон | $\overline{2}$ |
|                     | Олег Иванович          |                  |           |                |
| 13.06.2018 14:40:00 | Павлов                 | свидетельство о  | лодка     | 5              |
|                     | Николай Владимирович   | рождении         |           |                |
| 14.06.2018 12:25:00 | Петров                 | водительское     | катамаран | 3              |
|                     | Степан Алексеевич      | удостоверение    |           |                |
| 03.07.2018 13:25:00 | Васильева Елена Влади- | паспорт гр. дру- | катамаран | 2              |
|                     | мировна                | гого государства |           |                |

Таблица 2.1 – Информация для заполнения таблицы «Прокат»

Модуль 3. Создание запросов и отчетов

Создайте запрос «Рейтинг инвентаря», предоставляющий информацию об инвентаре и о количестве фактов его проката (в порядке убывания) (рисунок 3.1).

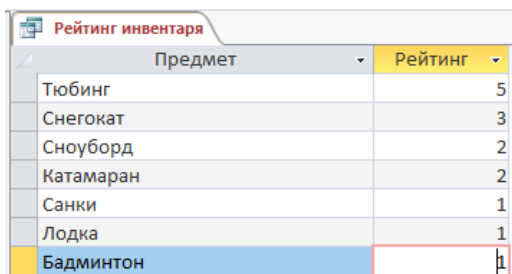

Рисунок 3.1 – Запрос «Рейтинг инвентаря»

Создайте параметрический запрос «Прокат на дату», формирующий список клиентов и взятого ими инвентаря на введенную дату (рисунок 3.2).

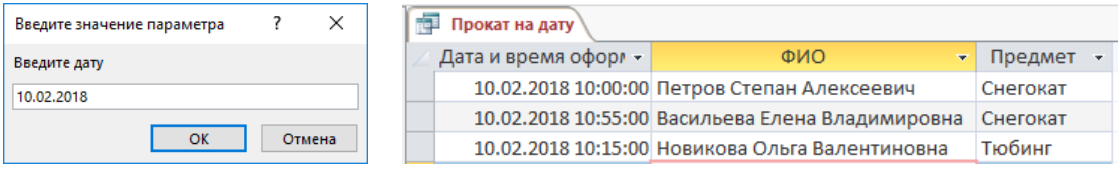

Рисунок 3.2 – Запрос «Прокат на дату»

Создайте отчет «Рейтинг инвентаря» на основании запроса «Рейтинг инвентаря».

Создайте отчет «Прокат на дату» на основании запроса «Прокат на дату», добавив в отчет поле с итоговой суммой проката. В заголовок отчета включите дату (значение введенного параметра) (рисунок 3.3).

| ī. | Прокат на дату          |                              |          |               |
|----|-------------------------|------------------------------|----------|---------------|
|    | Прокат на 10.02.2018    |                              |          |               |
|    | Дата и время оформления | <b>ONO</b>                   | Предмет  | Сумма проката |
|    | 10.02.2018 10:00:00     | Петров Степан Алексеевич     | Снегокат | 1051,50 P     |
|    | 10.02.2018 10:55:00     | Васильева Елена Владимировна | Снегокат | 1051,50 ₽     |
|    | 10.02.2018 10:15:00     | Новикова Ольга Валентиновна  | Тюбинг   | 240,00 ₽      |

Рисунок 3.3 – Отчет «Прокат на дату»

Модуль 4. Организация пользовательского интерфейса

Создайте форму «Инвентарь» для ввода данных в таблицу «Предметы» (рисунок 4.1)

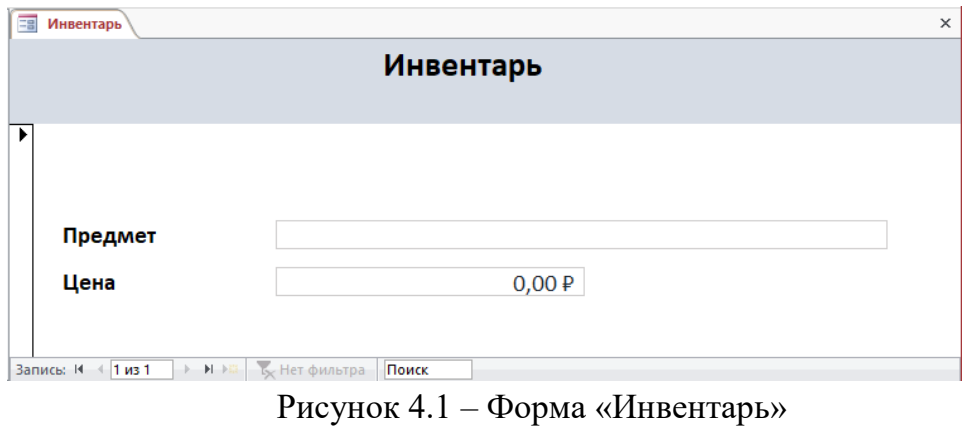

Создайте форму для ввода данных в таблицу «Клиенты» (рисунок 4.2)

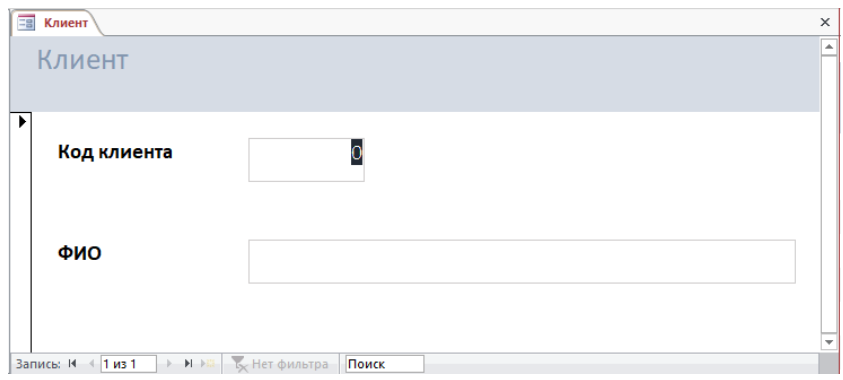

Рисунок 4.2 – Форма «Клиент»

Создайте кнопочную форму для открытия всех форм и отчетов (рисунок 4.3).

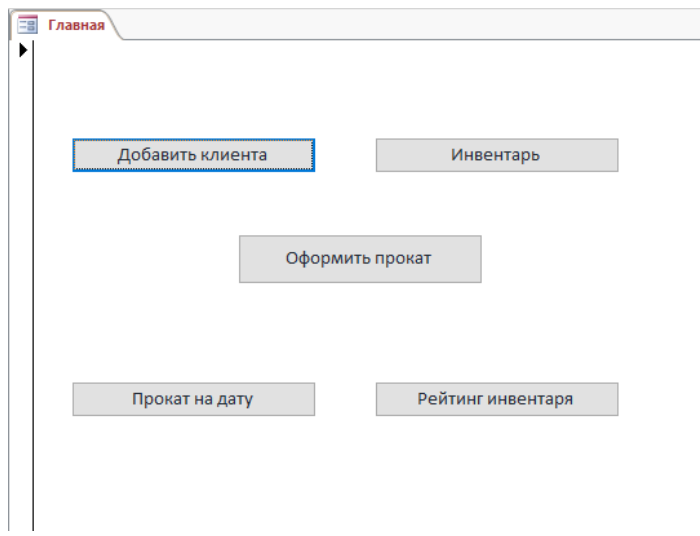

Рисунок 4.3 – Кнопочная форма «Главная»

## **Студенты**

Модуль 1. Создание базы данных

Создайте базу данных Prokat\_N.accdb, где N - номер участника. Сохраните на жёстком диске С в папке Конкурсное задание

Ширина всех столбцов во всех таблицах должна соответствовать ширине данных, которые они содержат!

Создайте таблицы в соответствии со схемой данных (рисунок 1.1.) и описанием их структуры (таблицы  $1 - 5$ ).

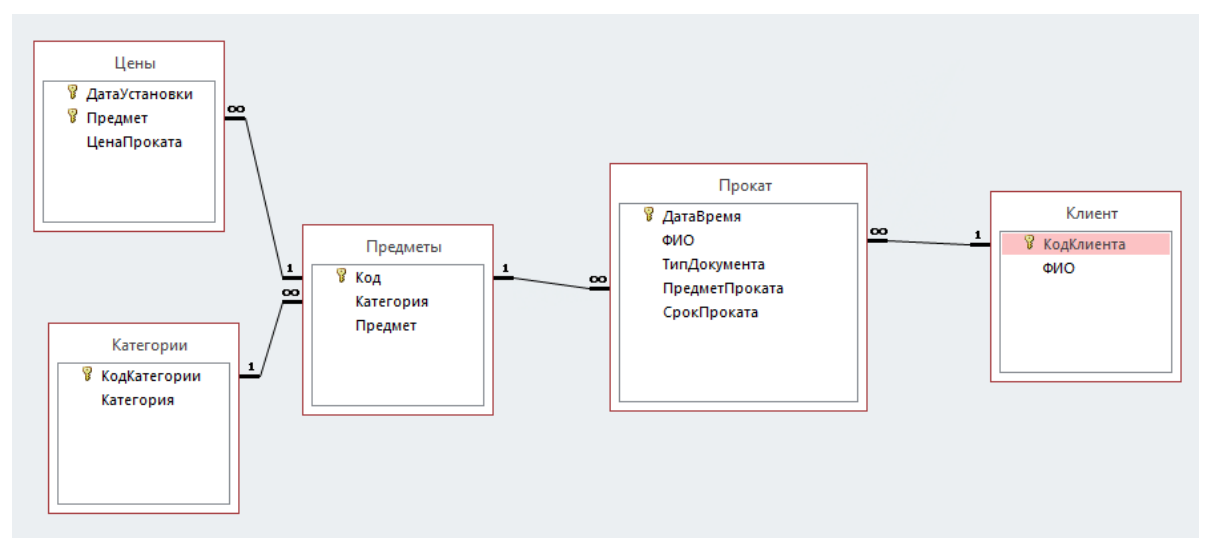

Рисунок 1.1 – Схема данных

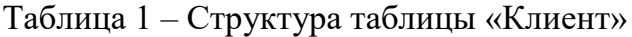

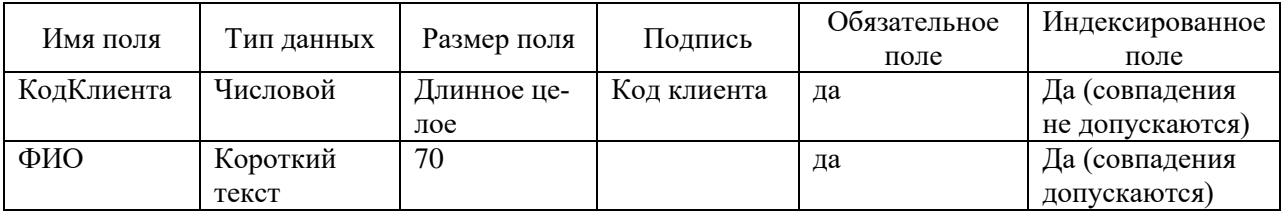

## Таблица 2 – Структура таблицы «Категории»

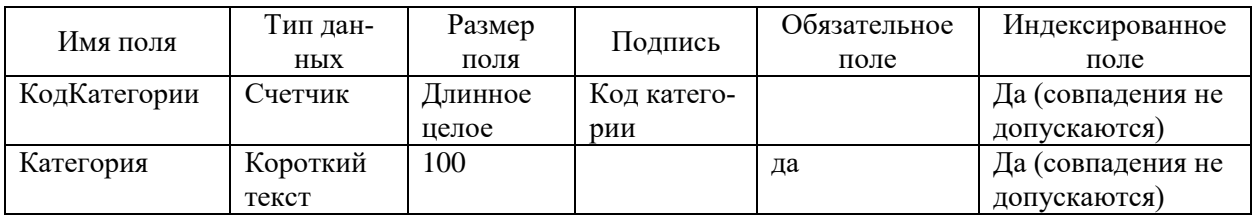

| Имя поля  | Тип данных | Размер поля | Подпись | Обязательное | Индексированное   |
|-----------|------------|-------------|---------|--------------|-------------------|
|           |            |             |         | поле         | поле              |
| Код       | Счетчик    | Длинное     |         |              | Да (совпадения не |
|           |            | целое       |         |              | допускаются)      |
| Категория | Числовой   | Длинное     |         | да           | Да (совпадения    |
|           |            | нелое       |         |              | допускаются)      |
| Предмет   | Короткий   | 60          |         | да           | Да (совпадения не |
|           | текст      |             |         |              | допускаются)      |

Таблица 3 – Структура таблицы «Предметы»

#### Таблица 4– Структура таблицы «Цены»

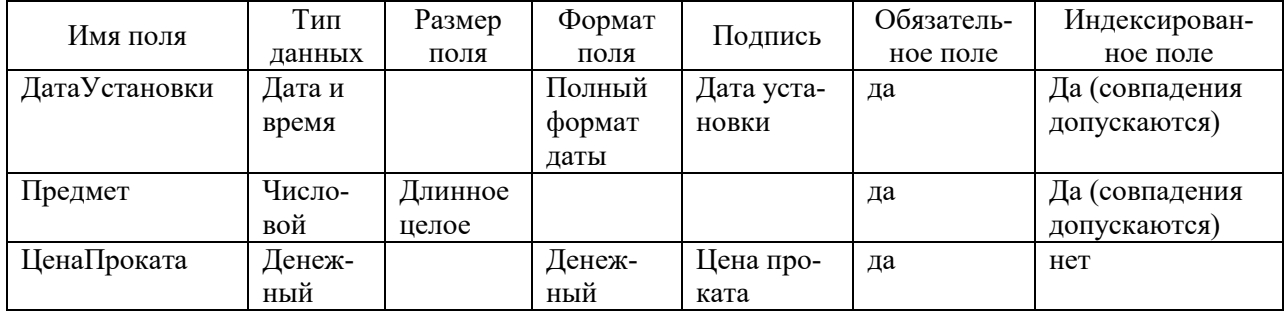

# Таблица 5– Структура таблицы «Прокат»

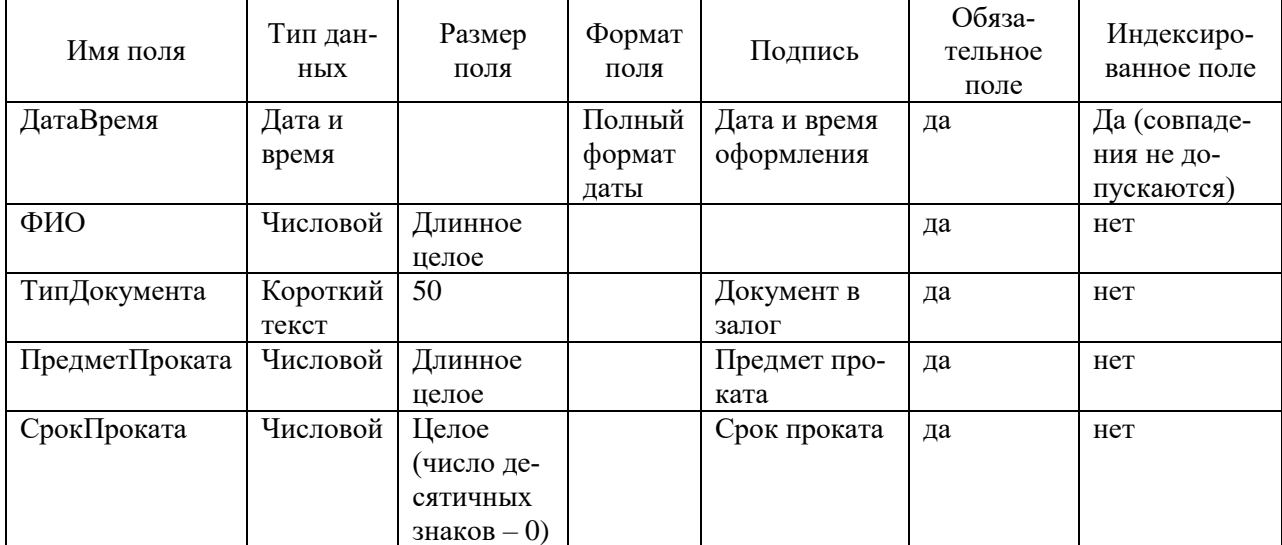

Для поля «ТипДокумента» установить список значений:

- паспорт гр. РФ;
- паспорт гр. другого государства
- загранпаспорт;
- водительское удостоверение;
- свидетельство о рождении;
- студенческий билет.

Модуль 2. Заполнение базы данных

Заполните таблицу Клиент в соответствии с данными, представленными на рисунке 2.1.

| Клиент         |               |  |                                        |  |  |  |  |
|----------------|---------------|--|----------------------------------------|--|--|--|--|
|                | Код клиента - |  | ФИО                                    |  |  |  |  |
| $\overline{+}$ |               |  | 1 Иванов Олег Иванович                 |  |  |  |  |
| $\overline{+}$ |               |  | 2 Петров Степан Алексеевич             |  |  |  |  |
| $\overline{+}$ |               |  | 3 Васильева Елена Владимировна         |  |  |  |  |
| $\overline{+}$ |               |  | 4 Новикова Ольга Валентиновна          |  |  |  |  |
| $\overline{+}$ |               |  | 5 Павлов Николай Владимирович          |  |  |  |  |
|                | <u>ר ח</u>    |  | $\mathbf{H}$ $\mathbf{C}$ $\mathbf{H}$ |  |  |  |  |

Рисунок 2.1 - Данные таблицы «Клиент»

Заполните таблицу Категории в соответствии с данными, представленными на рисунке 2.2.

| Категории |                         |                |  |                    |  |  |
|-----------|-------------------------|----------------|--|--------------------|--|--|
|           |                         | КодКатегории - |  | Категория          |  |  |
|           | $\overline{\mathbf{H}}$ |                |  | 1 Летний инвентарь |  |  |
|           | $\left  + \right $      |                |  | 2 Зимний инветарь  |  |  |

Рисунок 2.2 - Данные таблицы «Категории»

Создайте форму для таблицы «Категории» и подчиненной ей таблице «Предметы». С помощью этой формы заполните таблицу «Предметы» данными в соответствии с рисунками 2.3, 2.4.

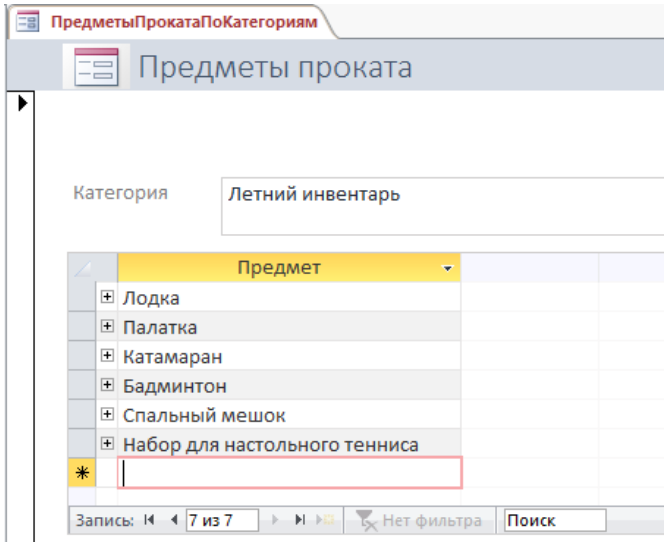

Рисунок 2.3 - Данные таблицы «Предметы» (категория «Летний инвентарь»)

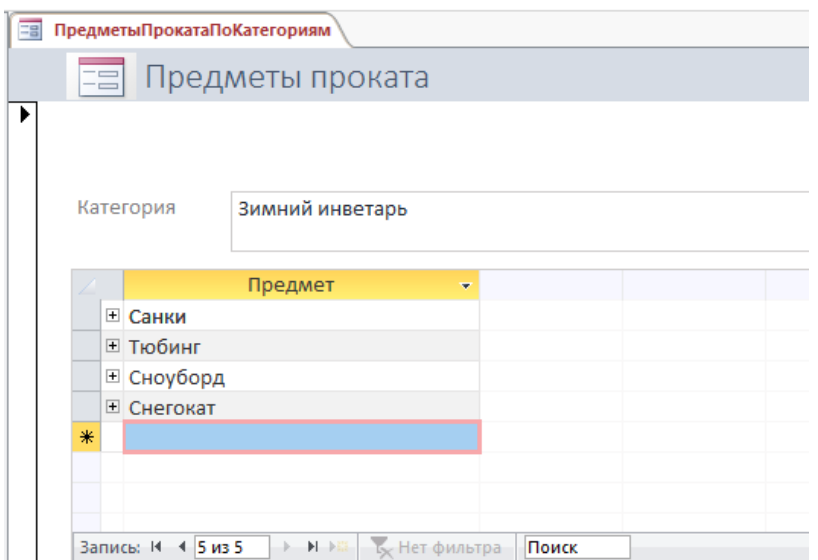

Рисунок 2.4 - Данные таблицы «Предметы» (категория «Зимний инвентарь»)

Создайте форму для ввода данных в таблицу «Цены» (рисунок 2.5), реализовав связь полей «Категория» и «Предмет» (рисунок 2.6).

С помощью этой формы заполните таблицу «Цену» информацией (таблица  $2.1$ ).

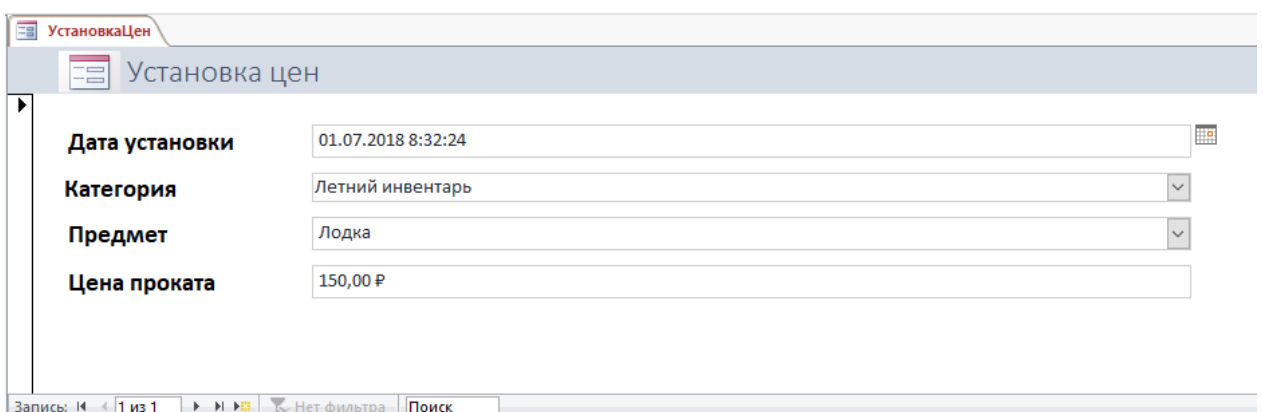

Рисунок 2.5 – Форма «Установка цен»

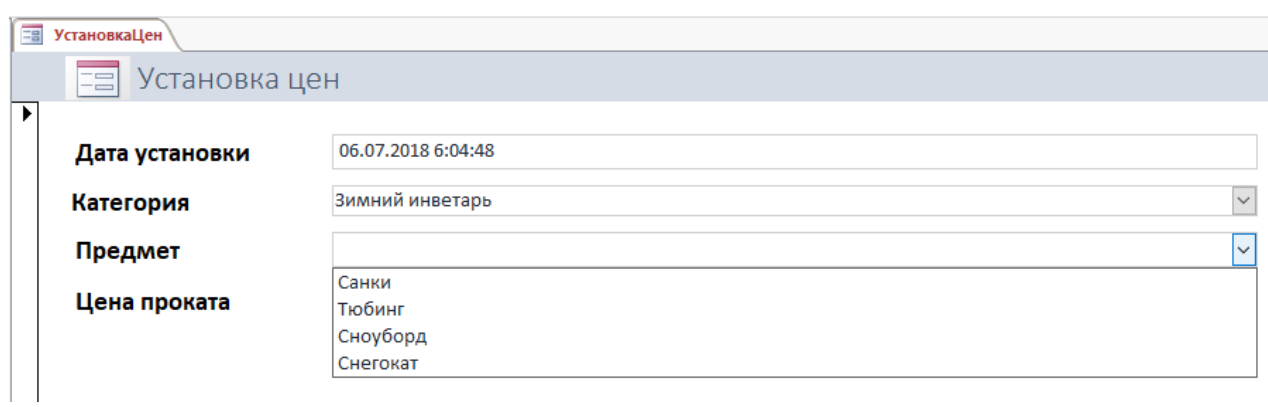

Рисунок 2.6 – Связь полей «Категория» и «Предмет» в форме «Установка цен»

| Дата установки                    | Категория        | Предмет                       | Цена проката |
|-----------------------------------|------------------|-------------------------------|--------------|
| 01.10.2017 08:00:00               | Зимний инвентарь | Санки                         | 50.00 p      |
| 01.10.2017 08:00:00               | Зимний инвентарь | Тюбинг                        | 80.00 p      |
| 01.10.2017 08:00:00               | Зимний инвентарь | Сноуборд                      | 100.00 p     |
| 01.10.2017 08:00:00               | Зимний инвентарь | Снегокат                      | 200.00 p     |
| 01.10.2017 08:00:00               | Летний инвентарь | Лодка                         | 100.20 p     |
| 01.10.2017 08:00:00               | Летний инвентарь | Палатка                       | 80.50 p      |
| 01.10.2017 08:00:00               | Летний инвентарь | Катамаран                     | 220.00 p     |
| 01.10.2017 08:00:00               | Летний инвентарь | Бадминтон                     | 40.00 p      |
| $\overline{01}$ .10.2017 08:00:00 | Летний инвентарь | Спальный мешок                | 60.60 p      |
| 01.10.2017 08:00:00               | Летний инвентарь | Набор для настольного тенниса | 38.00 p      |
| 01.02.2018 08:00:00               | Зимний инвентарь | Санки                         | 30.00 p      |
| 01.02.2018 08:00:00               | Зимний инвентарь | Тюбинг                        | 60.50 p      |
| 01.02.2018 08:00:00               | Зимний инвентарь | Сноуборд                      | 90.99 p      |
| 01.02.2018 08:00:00               | Зимний инвентарь | Снегокат                      | 189.00 p     |
| 01.05.2018 08:00:00               | Летний инвентарь | Лодка                         | 110.50 p     |
| 01.05.2018 08:00:00               | Летний инвентарь | Палатка                       | 88.50 p      |
| 01.05.2018 08:00:00               | Летний инвентарь | Катамаран                     | 250.00 p     |
| 01.05.2018 08:00:00               | Летний инвентарь | Бадминтон                     | 35.00 p      |
| 01.05.2018 08:00:00               | Летний инвентарь | Спальный мешок                | 50.00 p      |
| 01.05.2018 08:00:00               | Летний инвентарь | Набор для настольного тенниса | 32.50 p      |
| 01.07.2018 08:00:00               | Летний инвентарь | Катамаран                     | 300.00 p     |

Таблица 2.1 – Информация для заполнения таблицы «Цены»

Создайте форму для ввода данных в таблицу «Прокат» (рисунок 2.7), реализовав:

связь полей «Категория» и «Предмет проката» (рисунок 2.8 (а), 2.8 (б));

 автоматическую подстановку в поле «Цена за час» актуальной (действующей на дату оформления проката) цены на прокат инвентаря (рисунок 2.9);

 автоматический расчет итоговой суммы проката (с учетом цены и срока проката) (рисунок 2.10).

С помощью этой формы заполните таблицу «Прокат» информацией (таблица 2.2).

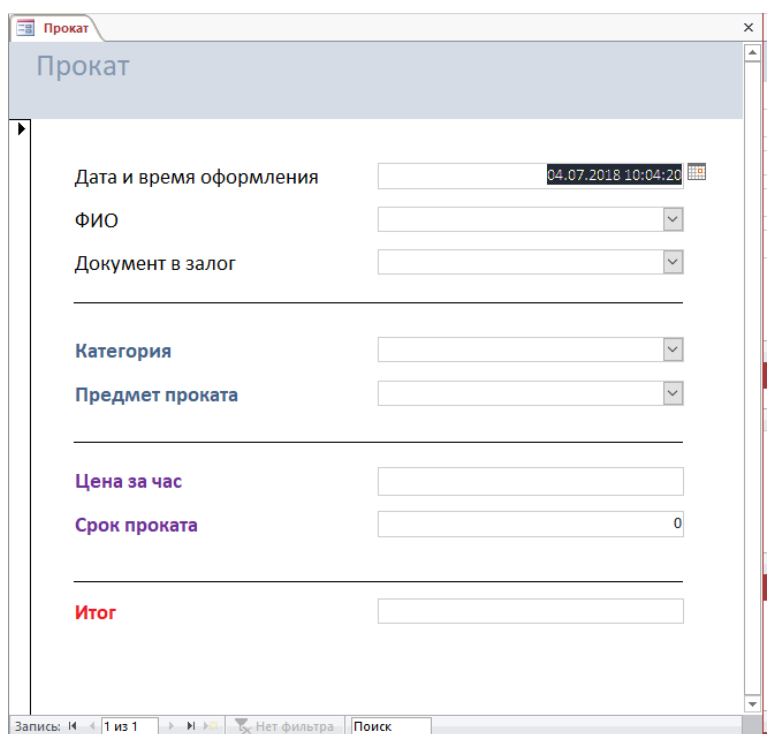

Рисунок 2.7 – Форма «Прокат»

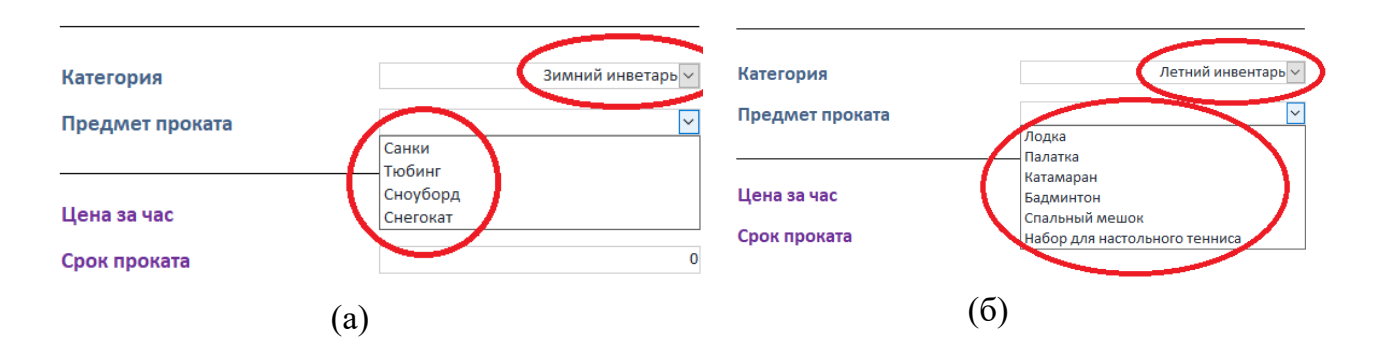

Рисунок 2.8 – Связь полей «Категория» и «Предмет проката» в форме «Прокат»

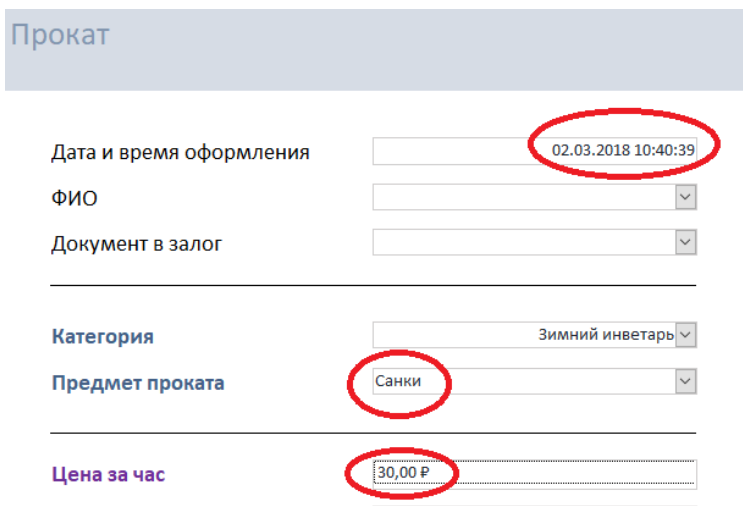

Рисунок 2.9 – Автоматическая подстановка в поле «Цена за час» актуальной цены на прокат инвентаря

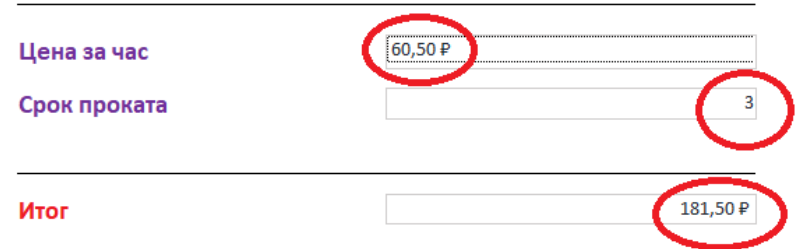

Рисунок 2.10 – Автоматический расчет итоговой суммы проката

|                     | тицоормация для заполнения таолицы «тромат» |                                      |                |                |
|---------------------|---------------------------------------------|--------------------------------------|----------------|----------------|
| Дата и время оформ- | ФИО                                         | Документ в за-                       | Предмет прока- | Срок           |
| ления               |                                             | ЛОГ                                  | та             | проката        |
| 12.11.2017 14:30:00 | Иванов<br>Олег Иванович                     | паспорт гр. РФ                       | санки          | 2              |
| 12.11.2017 15:00:00 | Петров<br>Степан Алексеевич                 | водительское<br>удостоверение        | тюбинг         | 1              |
| 14.11.2017 12:20:00 | Васильева<br>Елена Владимировна             | водительское<br>удостоверение        | тюбинг         | $\overline{2}$ |
| 14.11.2017 16:20:00 | Новикова<br>Ольга Валентиновна              | свидетельство о<br>рождении          | тюбинг         | 3              |
| 14.11.2017 17:00:00 | Павлов<br>Николай Владимирович              | студенческий<br>билет                | сноуборд       | $\overline{4}$ |
| 10.12.2017 11:00:00 | Иванов<br>Олег Иванович                     | паспорт гр. РФ                       | снегокат       | $\overline{4}$ |
| 10.12.2017 13:45:00 | Васильева<br>Елена Владимировна             | паспорт гр. дру-<br>гого государства | тюбинг         | $\mathfrak{2}$ |
| 10.02.2018 10:00:00 | Петров<br>Степан Алексеевич                 | загранпаспорт                        | снегокат       | 3              |
| 10.02.2018 10:15:00 | Новикова<br>Ольга Валентиновна              | свидетельство о<br>рождении          | тюбинг         | $\overline{2}$ |
| 10.02.2018 10:55:00 | Васильева<br>Елена Владимировна             | водительское<br>удостоверение        | снегокат       | 3              |
| 17.02.2018 13:55:00 | Павлов<br>Николай Владимирович              | студенческий<br>билет                | сноуборд       | 5              |
| 11.06.2018 10:30:00 | Иванов<br>Олег Иванович                     | паспорт гр. РФ                       | бадминтон      | $\overline{2}$ |
| 13.06.2018 14:40:00 | Павлов<br>Николай Владимирович              | свидетельство о<br>рождении          | лодка          | 5              |
| 14.06.2018 12:25:00 | Петров<br>Степан Алексеевич                 | водительское<br>удостоверение        | катамаран      | 3              |
| 03.07.2018 13:25:00 | Васильева Елена Влади-<br>мировна           | паспорт гр. дру-<br>гого государства | катамаран      | $\overline{2}$ |

Таблица 2.2 – Информация для заполнения таблицы «Прокат»

Модуль 3. Создание запросов и отчетов

Создайте параметрический запрос «Инвентарь по категориям», формирующий список инвентаря определенной категории (рисунок 3.1).

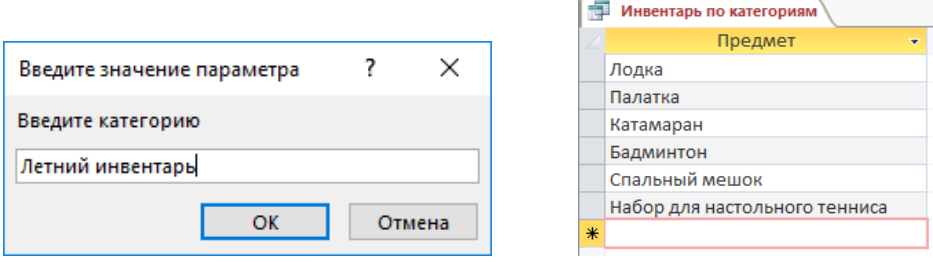

Рисунок 3.1 – Запрос «Инвентарь по категориям»

Создайте запрос «Рейтинг инвентаря», предоставляющий информацию об инвентаре и о количестве фактов его проката (в порядке убывания) (рисунок 3.2).

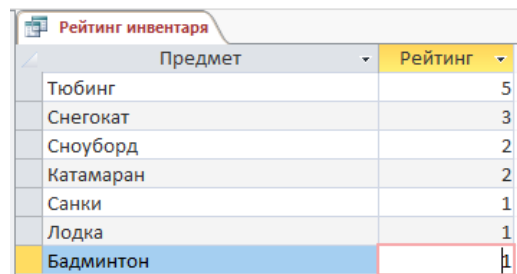

Рисунок 3.2 – Запрос «Рейтинг инвентаря»

Создайте параметрический запрос «Прайс-лист», формирующий список инвентаря и актуальных цен на введенную дату (рисунок 3.3).

|                                 | ā<br>Прайс-лист |                               |                     |  |  |
|---------------------------------|-----------------|-------------------------------|---------------------|--|--|
|                                 |                 | Предмет<br>٠                  | Цена проката<br>×.  |  |  |
|                                 |                 | Бадминтон                     | 35,00 ₽             |  |  |
|                                 |                 | Катамаран                     | 250,00 ₽            |  |  |
|                                 |                 | Лодка                         | 110,50 ₽            |  |  |
| ×<br>Введите значение параметра |                 | Набор для настольного тенниса | 32,50 ₽             |  |  |
|                                 |                 | Палатка                       | 88,50₽              |  |  |
| Введите дату                    |                 | Санки                         | 30,00 ₽             |  |  |
| 30.05.2018                      |                 | Снегокат                      | 189,00 ₽            |  |  |
|                                 |                 | Сноуборд                      | 90,99 ₽             |  |  |
| OK<br>Отмена                    |                 | Спальный мешок                | 50,00 ₽             |  |  |
|                                 |                 | Тюбинг                        | $60,50 \, \text{P}$ |  |  |

Рисунок 3.3 – Запрос «Прайс-лист»

Создайте отчет «Инвентарь по категориям» на основании запроса «Инвентарь по категориям». Список предметов отсортируйте в отчете по алфавиту. В заголовок отчета включите название категории (рисунок 3.4).

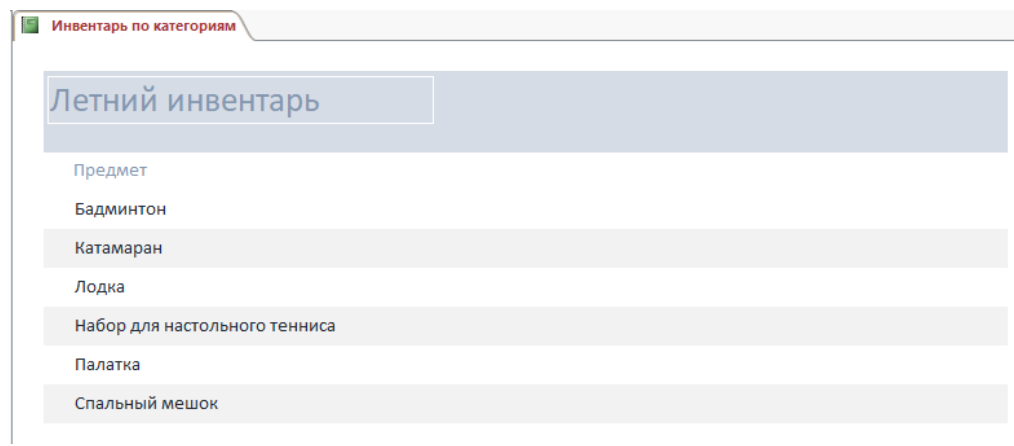

Рисунок 3.4 – Отчет «Инвентарь по категориям»

Создайте отчет «Рейтинг инвентаря» на основании запроса «Рейтинг инвентаря».

Создайте отчет «Прайс-лист» на основании запроса «Прайс-лист». В заголовок отчета включите дату, на которую сформирован прайс-лист (рисунок 3.5).

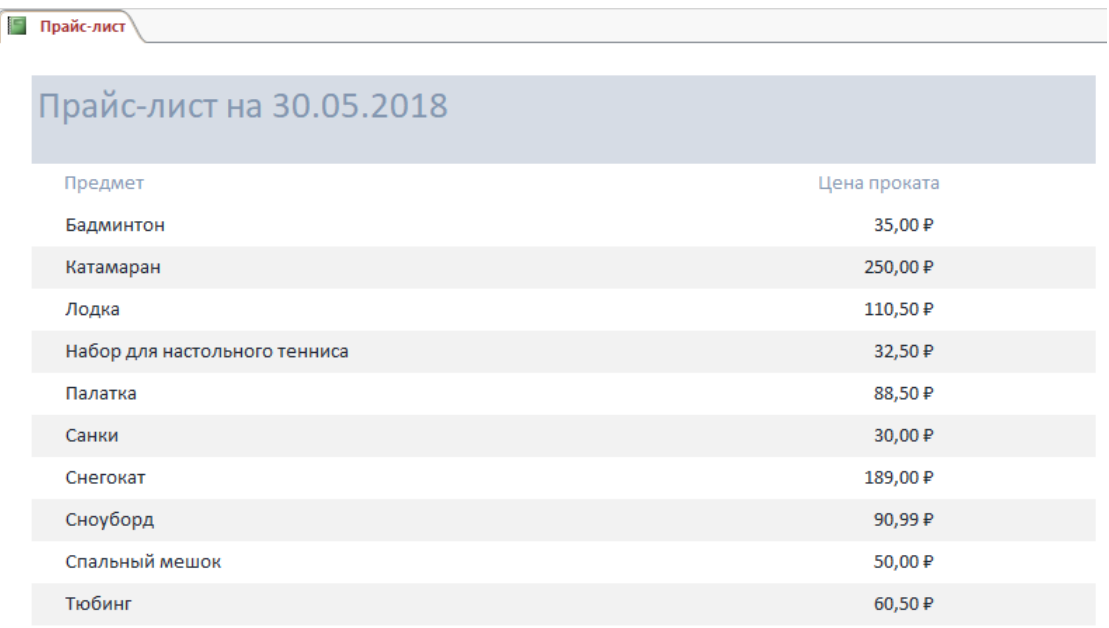

Рисунок 3.5 – Отчет «Прайс-лист»

#### Модуль 4. Организация пользовательского интерфейса

Создайте форму для ввода данных в таблицу «Клиенты» (рисунок 4.1)

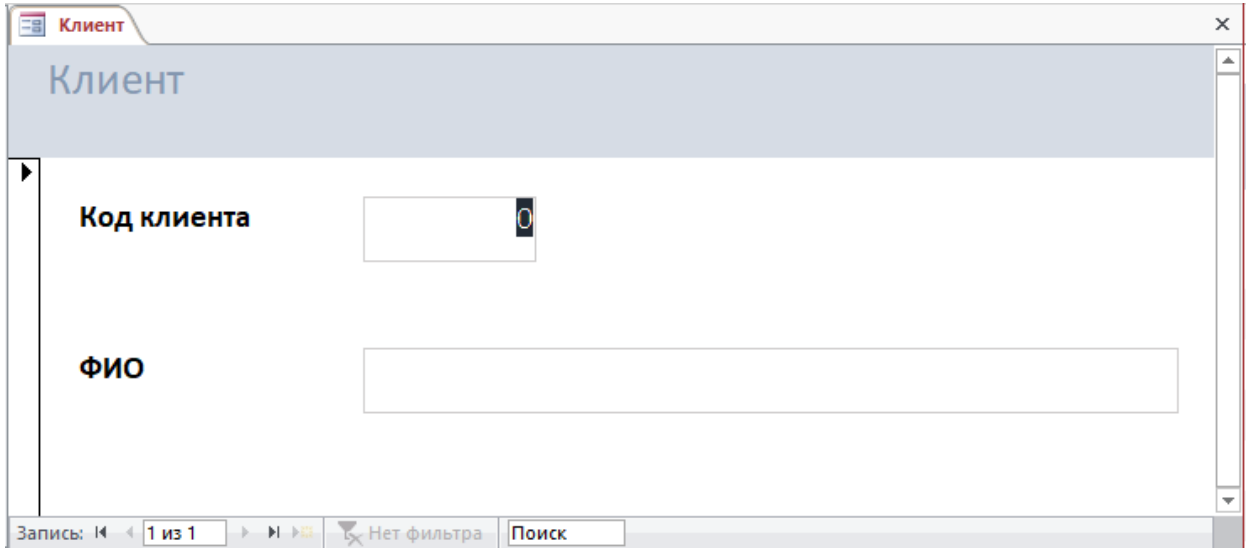

Рисунок 4.1 – Форма «Клиент»

Используя диспетчер кнопочных форм, создайте главную кнопочную форму для открытия всех форм и отчетов (рисунок 4.2), добавив в нее страницы «Ввод данных» (рисунок 4.3) и «Отчеты» (рисунок 4.4), а также кнопку выхода из приложения.

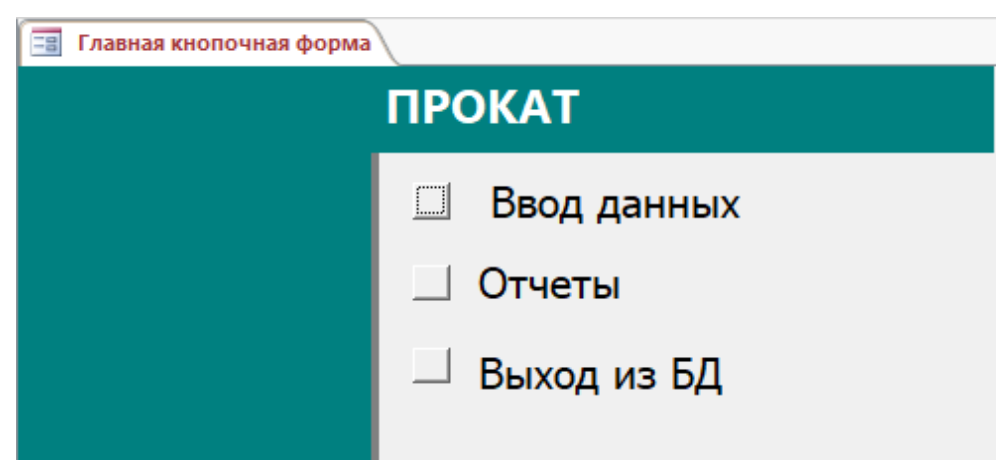

Рисунок 4.2 – Главная кнопочная форма

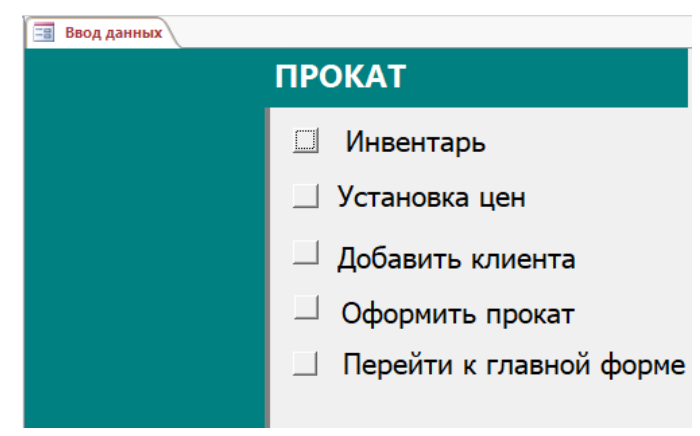

Рисунок 4.3 – Страница «Ввод данных»

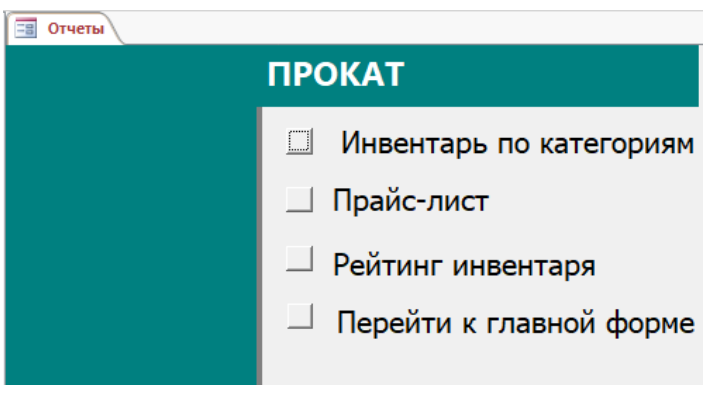

Рисунок 4.4 – Страница «Отчеты»

Реализуйте отображение главной кнопочной формы при запуске базы данных.

## **Специалисты**

Модуль 1. Создание базы данных

Создайте базу данных Prokat\_N.accdb, где N - номер участника. Сохраните на жёстком диске С в папке Конкурсное задание

Ширина всех столбцов во всех таблицах должна соответствовать ширине данных, которые они содержат!

Создайте таблицы в соответствии со схемой данных (рисунок 1.1.) и описанием их структуры (таблицы 1 – 5).

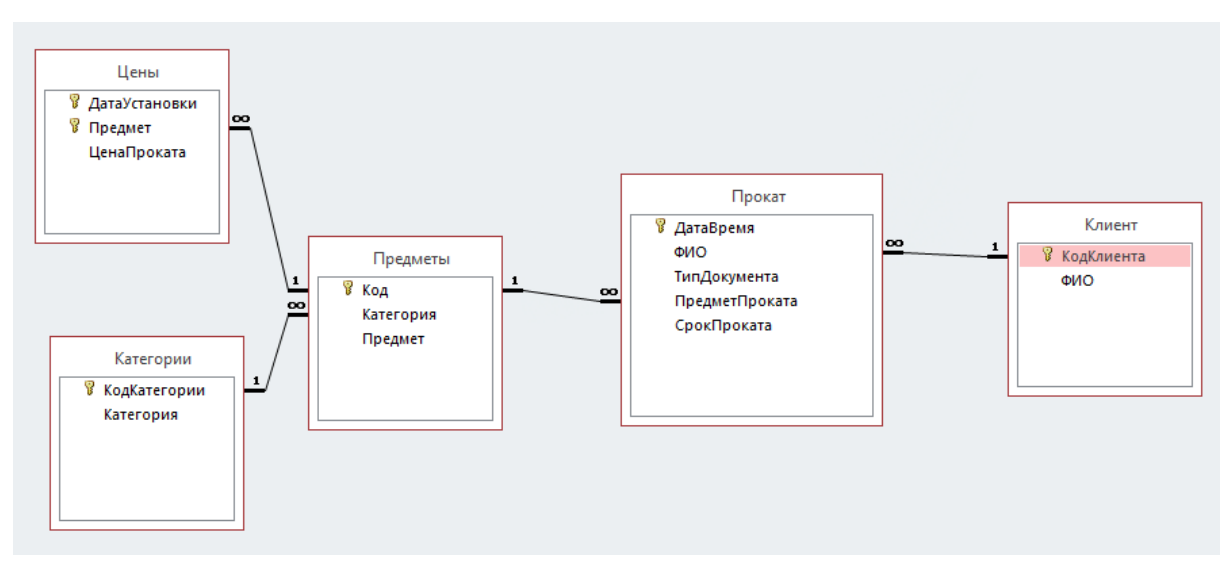

Рисунок 1.1 – Схема данных

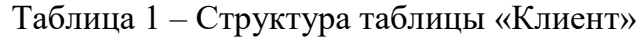

| Имя поля   | Тип данных | Размер поля | Подпись     | Обязательное | Индексированное |
|------------|------------|-------------|-------------|--------------|-----------------|
|            |            |             |             | поле         | поле            |
| КодКлиента | Числовой   | Длинное це- | Код клиента | да           | Да (совпадения  |
|            |            | лое         |             |              | не допускаются) |
| ФИО        | Короткий   | 70          |             | да           | Да (совпадения  |
|            | текст      |             |             |              | допускаются)    |

Таблица 2 – Структура таблицы «Категории»

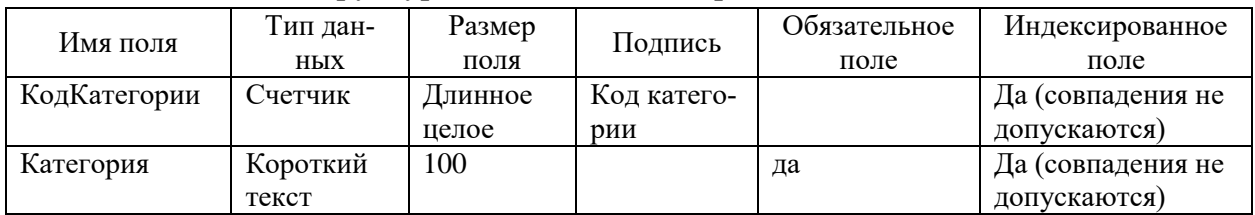

| Имя поля  | Тип данных | Размер<br>Подпись |  | Обязательное поле | Индексированное    |
|-----------|------------|-------------------|--|-------------------|--------------------|
|           |            | поля              |  |                   | поле               |
| Код       | Счетчик    | Длинное           |  |                   | Да (совпадения не  |
|           |            | целое             |  |                   | допускаются)       |
| Категория | Числовой   | Длинное           |  | да                | Да (совпадения до- |
|           |            | целое             |  |                   | пускаются)         |
| Предмет   | Короткий   | 60                |  | да                | Да (совпадения не  |
|           | текст      |                   |  |                   | допускаются)       |

Таблица 3 – Структура таблицы «Предметы»

#### Таблица 4– Структура таблицы «Цены»

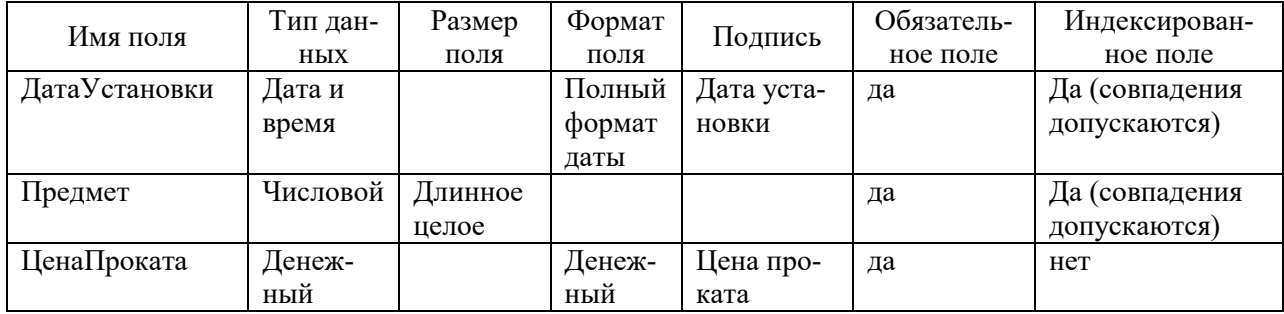

# Таблица 5– Структура таблицы «Прокат»

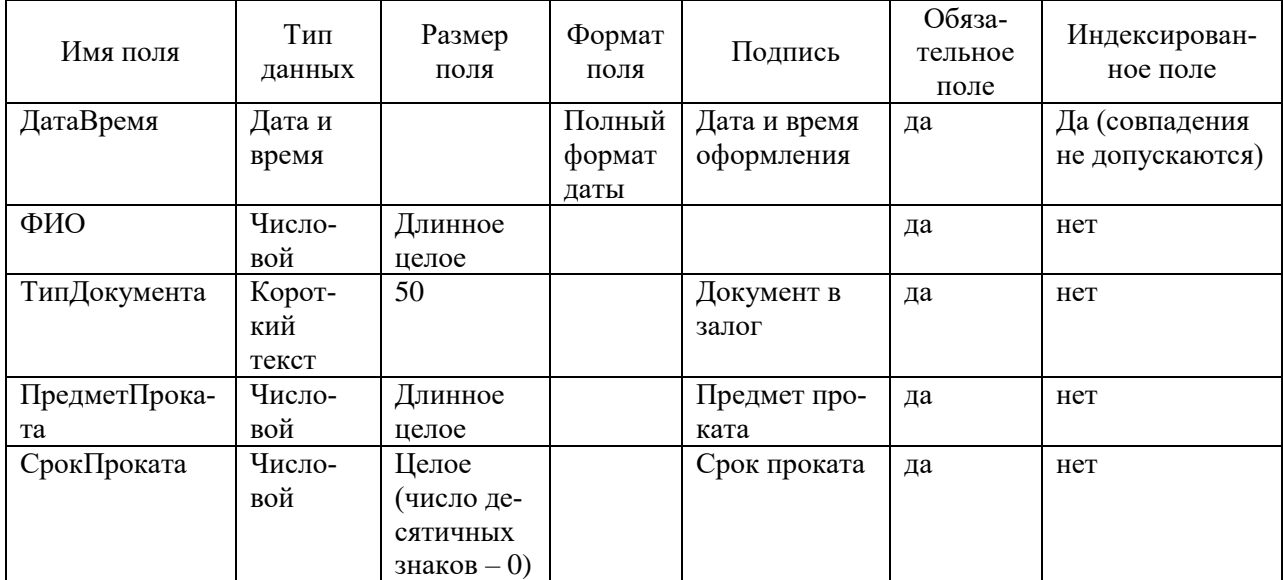

Для поля «ТипДокумента» установить список значений:

- паспорт гр. РФ;
- паспорт гр. другого государства
- загранпаспорт;
- водительское удостоверение;
- свидетельство о рождении;
- студенческий билет.

Модуль 2. Заполнение базы данных

Заполните таблицу Клиент в соответствии с данными, представленными на рисунке 2.1.

| Клиент         |               |  |                                |  |  |
|----------------|---------------|--|--------------------------------|--|--|
|                | Код клиента • |  | ФИО                            |  |  |
| $\overline{+}$ |               |  | 1 Иванов Олег Иванович         |  |  |
| $\overline{+}$ |               |  | 2 Петров Степан Алексеевич     |  |  |
| $\overline{+}$ |               |  | 3 Васильева Елена Владимировна |  |  |
| $\overline{+}$ |               |  | 4 Новикова Ольга Валентиновна  |  |  |
| $\overline{+}$ |               |  | 5 Павлов Николай Владимирович  |  |  |

Рисунок 2.1 - Данные таблицы «Клиент»

Заполните таблицу Категории в соответствии с данными, представленными на рисунке 2.2.

| Категории |                |                |  |                    |  |
|-----------|----------------|----------------|--|--------------------|--|
|           |                | КодКатегории - |  | Категория          |  |
|           | $\overline{+}$ |                |  | 1 Летний инвентарь |  |
|           | $\overline{+}$ |                |  | 2 Зимний инветарь  |  |

Рисунок 2.2 - Данные таблицы «Категории»

Создайте форму для таблицы «Категории» и подчиненной ей таблице «Предметы». С помощью этой формы заполните таблицу «Предметы» данными в соответствии с рисунками 2.3, 2.4.

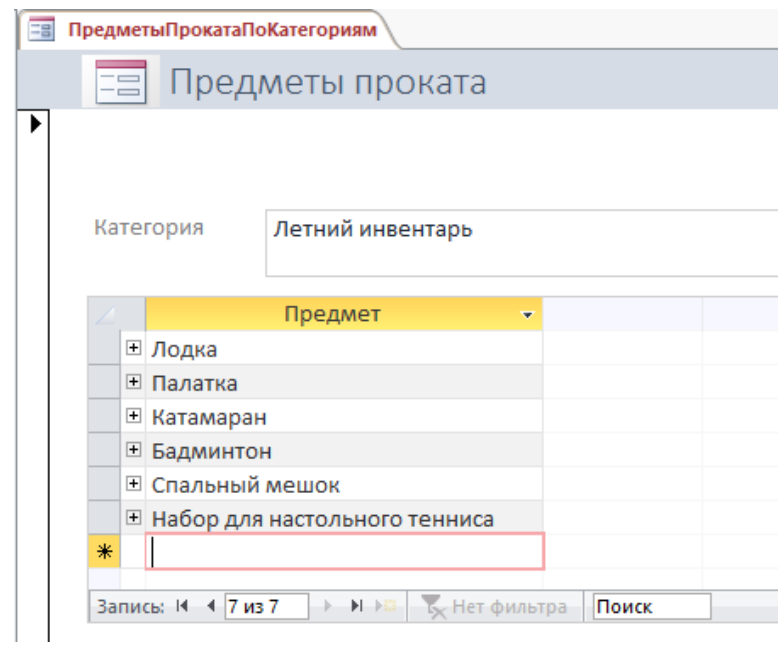

Рисунок 2.3 - Данные таблицы «Предметы» (категория «Летний инвентарь»)

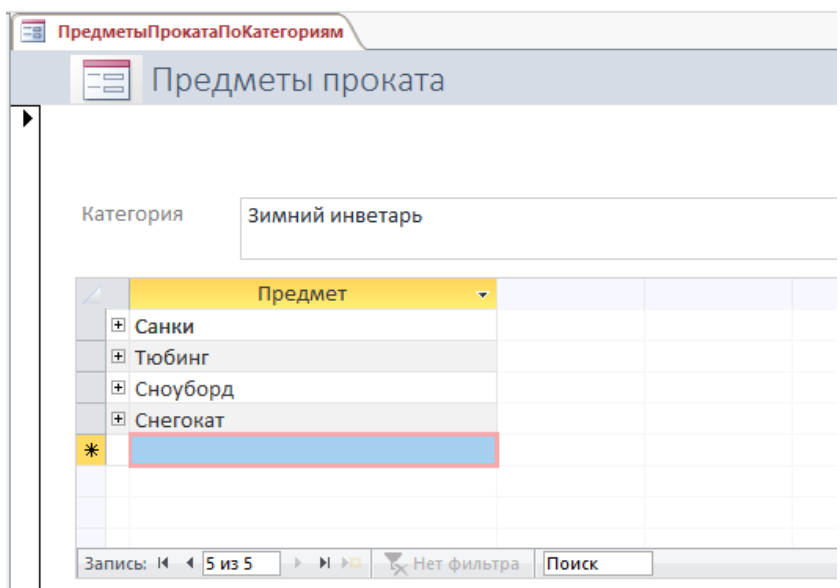

Рисунок 2.4 - Данные таблицы «Предметы» (категория «Зимний инвентарь»)

Создайте форму для ввода данных в таблицу «Цены» (рисунок 2.5), реализовав связь полей «Категория» и «Предмет» (рисунок 2.6).

С помощью этой формы заполните таблицу «Цену» информацией (таблица  $2.1$ ).

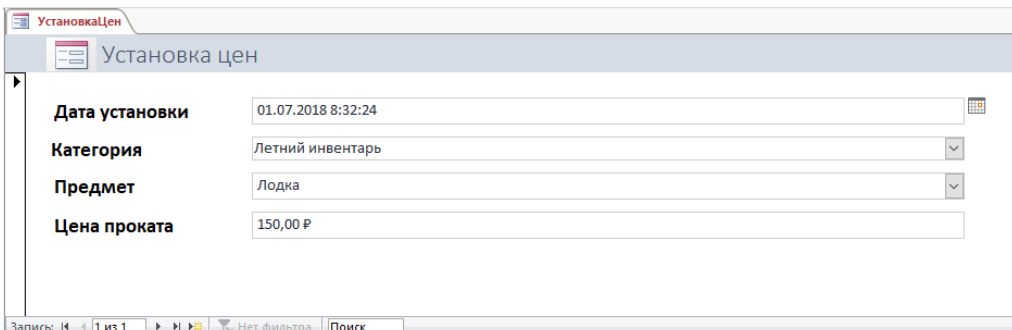

Рисунок 2.5 – Форма «Установка цен»

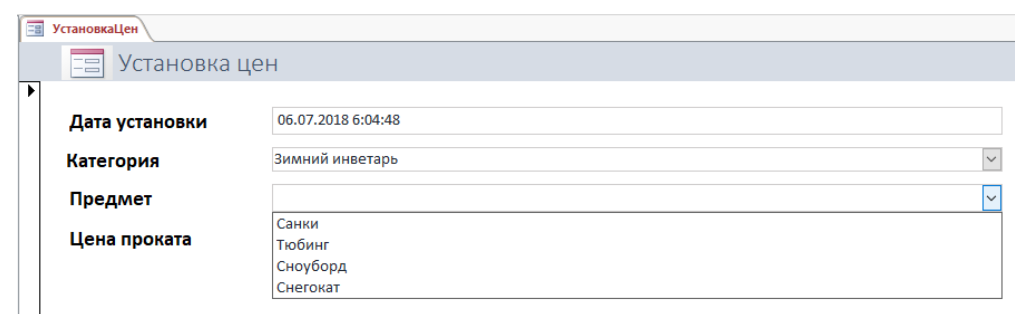

Рисунок 2.6 – Связь полей «Категория» и «Предмет» в форме «Установка цен»

| Дата установки      | Категория        | Предмет                       | Цена проката |
|---------------------|------------------|-------------------------------|--------------|
| 01.10.2017 08:00:00 | Зимний инвентарь | Санки                         | 50.00 p      |
| 01.10.2017 08:00:00 | Зимний инвентарь | Тюбинг                        | 80.00 p      |
| 01.10.2017 08:00:00 | Зимний инвентарь | Сноуборд                      | 100.00 p     |
| 01.10.2017 08:00:00 | Зимний инвентарь | Снегокат                      | 200.00 p     |
| 01.10.2017 08:00:00 | Летний инвентарь | Лодка                         | 100.20 p     |
| 01.10.2017 08:00:00 | Летний инвентарь | Палатка                       | 80.50 p      |
| 01.10.2017 08:00:00 | Летний инвентарь | Катамаран                     | 220.00 p     |
| 01.10.2017 08:00:00 | Летний инвентарь | Бадминтон                     | 40.00 p      |
| 01.10.2017 08:00:00 | Летний инвентарь | Спальный мешок                | 60.60 p      |
| 01.10.2017 08:00:00 | Летний инвентарь | Набор для настольного тенниса | 38.00 p      |
| 01.02.2018 08:00:00 | Зимний инвентарь | Санки                         | 30.00 p      |
| 01.02.2018 08:00:00 | Зимний инвентарь | Тюбинг                        | 60.50 p      |
| 01.02.2018 08:00:00 | Зимний инвентарь | Сноуборд                      | 90.99 p      |
| 01.02.2018 08:00:00 | Зимний инвентарь | Снегокат                      | 189.00 p     |
| 01.05.2018 08:00:00 | Летний инвентарь | Лодка                         | 110.50 p     |
| 01.05.2018 08:00:00 | Летний инвентарь | Палатка                       | 88.50 p      |
| 01.05.2018 08:00:00 | Летний инвентарь | Катамаран                     | 250.00 p     |
| 01.05.2018 08:00:00 | Летний инвентарь | Бадминтон                     | 35.00 p      |
| 01.05.2018 08:00:00 | Летний инвентарь | Спальный мешок                | 50.00 p      |
| 01.05.2018 08:00:00 | Летний инвентарь | Набор для настольного тенниса | 32.50 p      |
| 01.07.2018 08:00:00 | Летний инвентарь | Катамаран                     | 300.00 p     |

Таблица 2.1 – Информация для заполнения таблицы «Цены»

Создайте форму для ввода данных в таблицу «Прокат» (рисунок 2.7), реализовав:

связь полей «Категория» и «Предмет проката» (рисунок 2.8 (а), 2.8 (б));

 автоматическую подстановку в поле «Цена за час» актуальной (действующей на дату оформления проката) цены на прокат инвентаря (рисунок 2.9);

 автоматический расчет итоговой суммы проката (с учетом цены и срока проката) (рисунок 2.10).

С помощью этой формы заполните таблицу «Прокат» информацией (таблица 2.2).

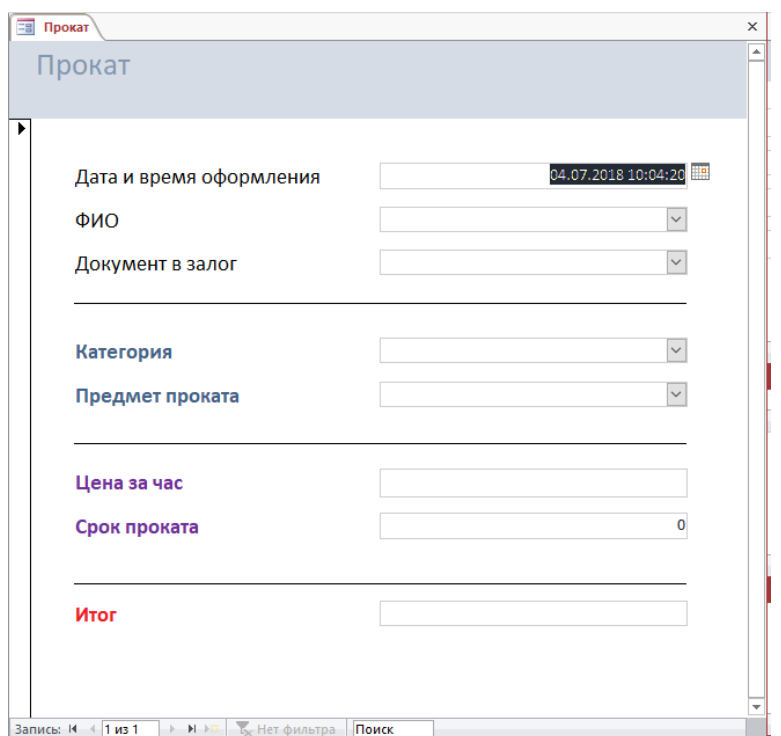

Рисунок 2.7 – Форма «Прокат»

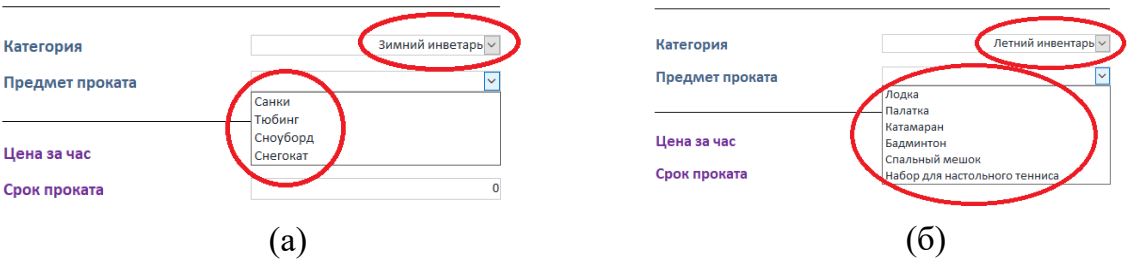

Рисунок 2.8 – Связь полей «Категория» и «Предмет проката» в форме «Прокат»

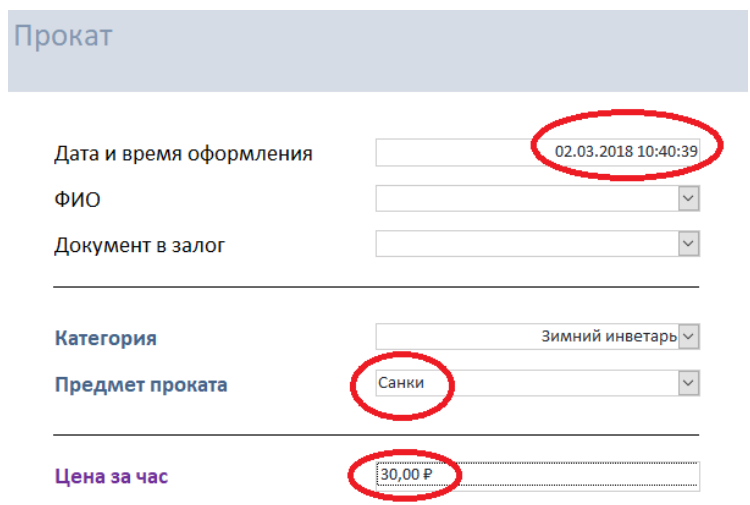

Рисунок 2.9 – Автоматическая подстановка в поле «Цена за час» актуальной цены на прокат инвентаря

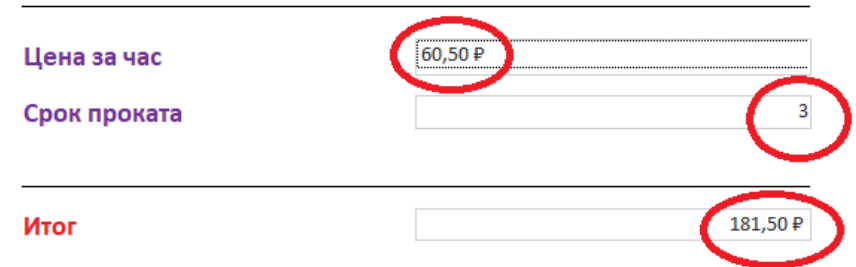

Рисунок 2.10 – Автоматический расчет итоговой суммы проката

| Дата и время оформ- | тицоормация для заполнения таолицы «трокат» | Документ в за-                       | Предмет прока- | Срок           |
|---------------------|---------------------------------------------|--------------------------------------|----------------|----------------|
| ления               | ФИО                                         | лог                                  | та             | проката        |
| 12.11.2017 14:30:00 | Иванов<br>Олег Иванович                     |                                      | санки          | $\overline{2}$ |
| 12.11.2017 15:00:00 | Петров<br>Степан Алексеевич                 |                                      | тюбинг         | 1              |
| 14.11.2017 12:20:00 | Васильева<br>Елена Владимировна             | водительское<br>удостоверение        | тюбинг         | $\overline{2}$ |
| 14.11.2017 16:20:00 | Новикова<br>Ольга Валентиновна              | свидетельство о<br>рождении          | тюбинг         | 3              |
| 14.11.2017 17:00:00 | Павлов<br>Николай Владимирович              | студенческий<br>билет                | сноуборд       | $\overline{4}$ |
| 10.12.2017 11:00:00 | Иванов<br>Олег Иванович                     | паспорт гр. РФ                       | снегокат       | 4              |
| 10.12.2017 13:45:00 | Васильева<br>Елена Владимировна             | паспорт гр. дру-<br>гого государства | тюбинг         | $\overline{2}$ |
| 10.02.2018 10:00:00 | Петров<br>Степан Алексеевич                 | загранпаспорт                        | снегокат       | 3              |
| 10.02.2018 10:15:00 | Новикова<br>Ольга Валентиновна              | свидетельство о<br>рождении          | тюбинг         | $\overline{2}$ |
| 10.02.2018 10:55:00 | Васильева<br>Елена Владимировна             | водительское<br>удостоверение        | снегокат       | 3              |
| 17.02.2018 13:55:00 | Павлов<br>Николай Владимирович              | студенческий<br>билет                | сноуборд       | 5              |
| 11.06.2018 10:30:00 | Иванов<br>Олег Иванович                     | паспорт гр. РФ                       | бадминтон      | $\overline{2}$ |
| 13.06.2018 14:40:00 | Павлов<br>Николай Владимирович              | свидетельство о<br>рождении          | лодка          | 5              |
| 14.06.2018 12:25:00 | Петров<br>Степан Алексеевич                 | водительское<br>удостоверение        | катамаран      | 3              |
| 03.07.2018 13:25:00 | Васильева<br>Елена Владимировна             | паспорт гр. дру-<br>гого государства | катамаран      | $\overline{2}$ |

Таблица 2.2 – Информация для заполнения таблицы «Прокат»

Модуль 3. Создание запросов и отчетов

Создайте параметрический запрос «Инвентарь по категориям», формирующий список инвентаря определенной категории (рисунок 3.1).

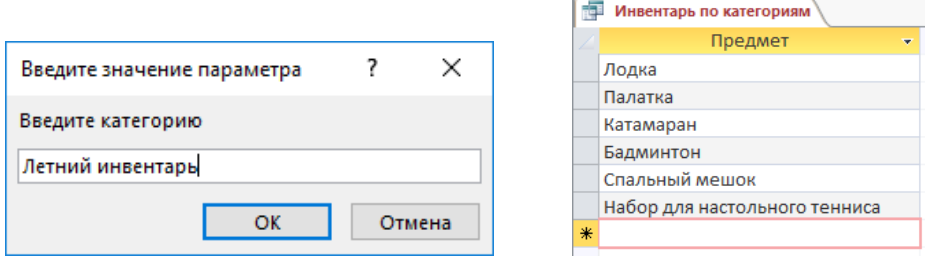

Рисунок 3.1 – Запрос «Инвентарь по категориям»

Создайте запрос «Рейтинг инвентаря», предоставляющий информацию об инвентаре и о количестве фактов его проката (в порядке убывания) (рисунок 3.2).

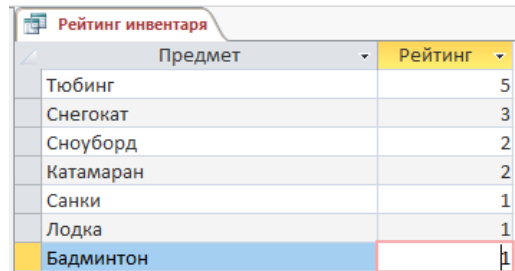

Рисунок 3.2 – Запрос «Рейтинг инвентаря»

Создайте параметрический запрос «Прайс-лист», формирующий список инвентаря и актуальных цен на введенную дату (рисунок 3.3).

|                                                                               | 両<br>Прайс-лист |                               |                              |
|-------------------------------------------------------------------------------|-----------------|-------------------------------|------------------------------|
|                                                                               |                 | Предмет<br>÷                  | Цена проката<br>$\mathbf{v}$ |
|                                                                               |                 | Бадминтон                     | 35,00 ₽                      |
|                                                                               |                 | Катамаран                     | 250,00 ₽                     |
|                                                                               |                 | Лодка                         | 110,50 ₽                     |
| ×<br>Введите значение параметра<br>Введите дату<br>30.05.2018<br>OK<br>Отмена |                 | Набор для настольного тенниса | 32,50 ₽                      |
|                                                                               |                 | Палатка                       | 88,50 ₽                      |
|                                                                               |                 | Санки                         | 30,00 ₽                      |
|                                                                               |                 | Снегокат                      | 189,00 ₽                     |
|                                                                               |                 | Сноуборд                      | 90,99 ₽                      |
|                                                                               |                 | Спальный мешок                | 50,00 ₽                      |
|                                                                               |                 | Тюбинг                        | 60,50 ₽                      |

Рисунок 3.3 – Запрос «Прайс-лист»

Создайте запрос «Число прокатов», подсчитывающий число фактов проката по месяцам. Данные запроса представить в хронологическом порядке (рисунок 3.4).

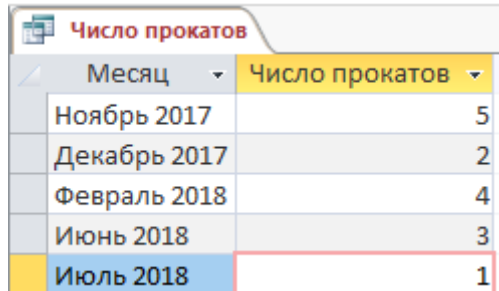

Рисунок 3.3 – Запрос «Число прокатов»

Создайте отчет «Инвентарь по категориям» на основании запроса «Инвентарь по категориям». Список предметов отсортируйте в отчете по алфавиту. В заголовок отчета включите название категории (рисунок 3.5).

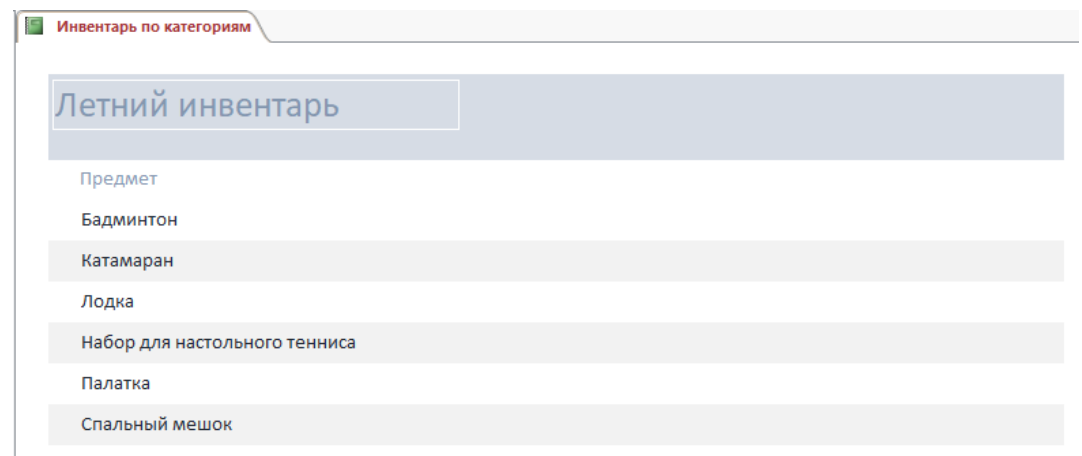

Рисунок 3.5 – Отчет «Инвентарь по категориям»

Создайте отчет «Рейтинг инвентаря» на основании запроса «Рейтинг инвентаря».

Создайте отчет «Прайс-лист» на основании запроса «Прайс-лист». В заголовок отчета включите дату, на которую сформирован прайс-лист (рисунок 3.6).

| G | Прайс-лист                    |              |  |  |
|---|-------------------------------|--------------|--|--|
|   |                               |              |  |  |
|   | Прайс-лист на 30.05.2018      |              |  |  |
|   | Предмет                       | Цена проката |  |  |
|   | Бадминтон                     | 35,00 ₽      |  |  |
|   | Катамаран                     | 250,00 ₽     |  |  |
|   | Лодка                         | 110,50 ₽     |  |  |
|   | Набор для настольного тенниса | 32,50 ₽      |  |  |
|   | Палатка                       | 88,50 ₽      |  |  |
|   | Санки                         | 30,00 ₽      |  |  |
|   | Снегокат                      | 189,00 ₽     |  |  |
|   | Сноуборд                      | 90,99 ₽      |  |  |
|   | Спальный мешок                | 50,00 ₽      |  |  |
|   | Тюбинг                        | 60,50 P      |  |  |

Рисунок 3.6 – Отчет «Прайс-лист»

На основании запроса «Число прокатов» создайте в виде диаграммы отчет «Число прокатов» (рисунок 3.7).

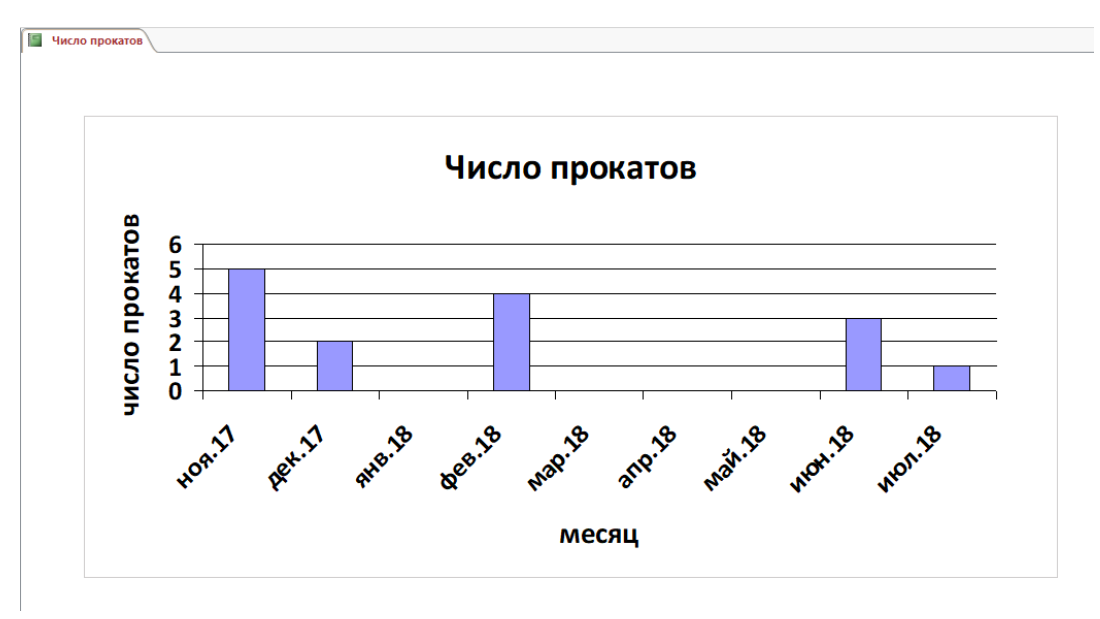

Рисунок 3.7 – Отчет «Число прокатов»

#### Модуль 4. Организация пользовательского интерфейса

Создайте форму для ввода данных в таблицу «Клиенты» (рисунок 4.1)

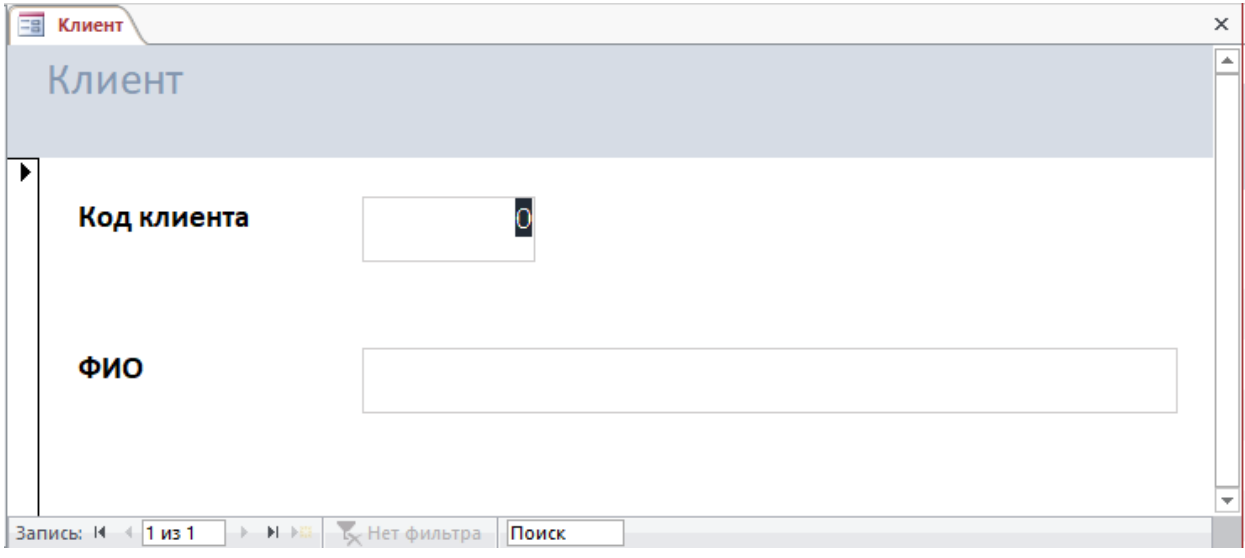

Рисунок 4.1 – Форма «Клиент»

Используя диспетчер кнопочных форм, создайте главную кнопочную форму для открытия всех форм и отчетов (рисунок 4.2), добавив в нее страницы «Ввод данных» (рисунок 4.3) и «Отчеты» (рисунок 4.4), а также кнопку выхода из приложения.

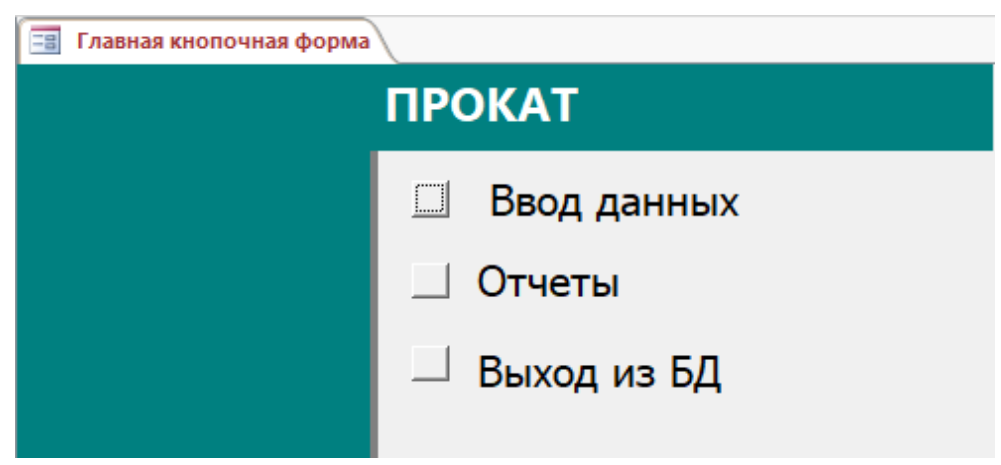

Рисунок 4.2 – Главная кнопочная форма

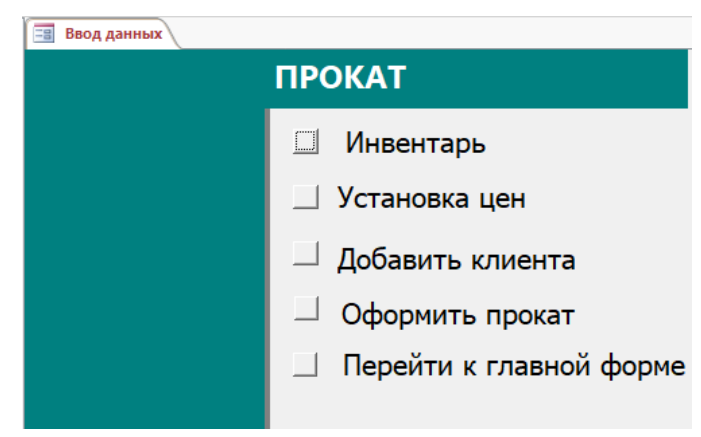

Рисунок 4.3 – Страница «Ввод данных»

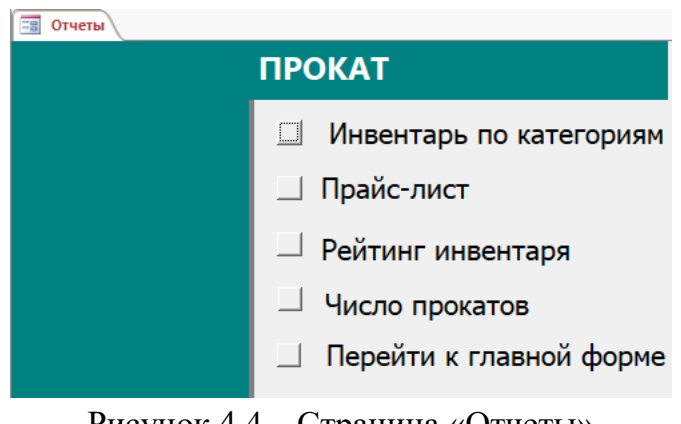

Рисунок 4.4 – Страница «Отчеты»

Реализуйте отображение главной кнопочной формы при запуске базы данных.

# **2.4. Критерии оценки выполнения задания**

### **Школьники**

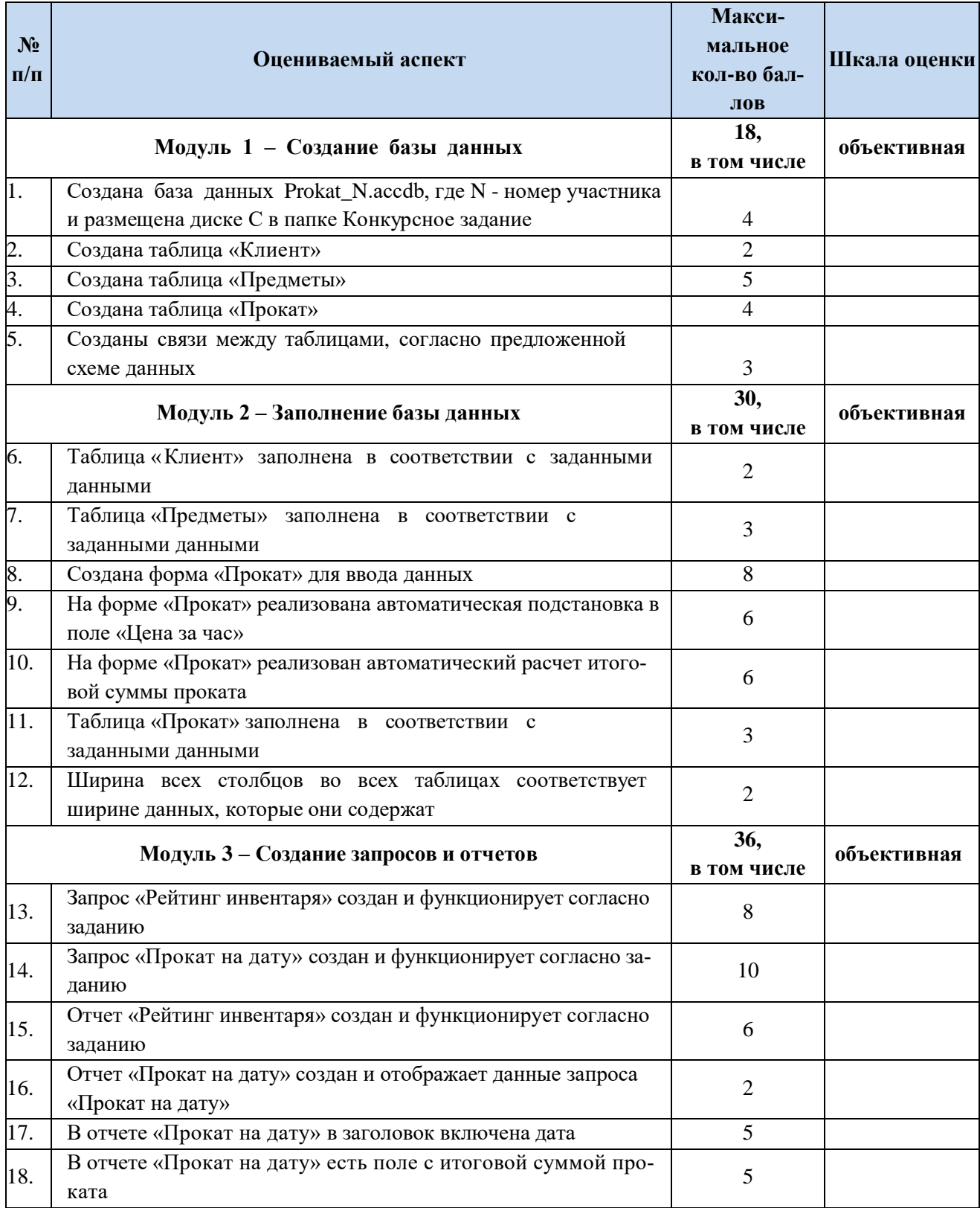

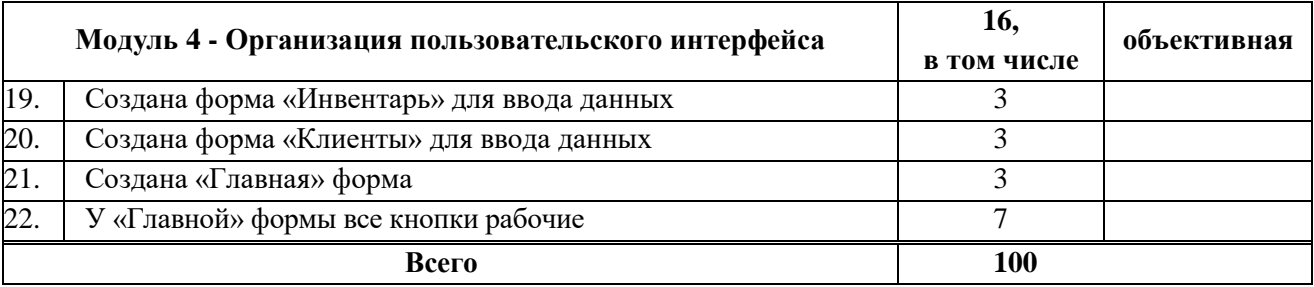

# **Студенты**

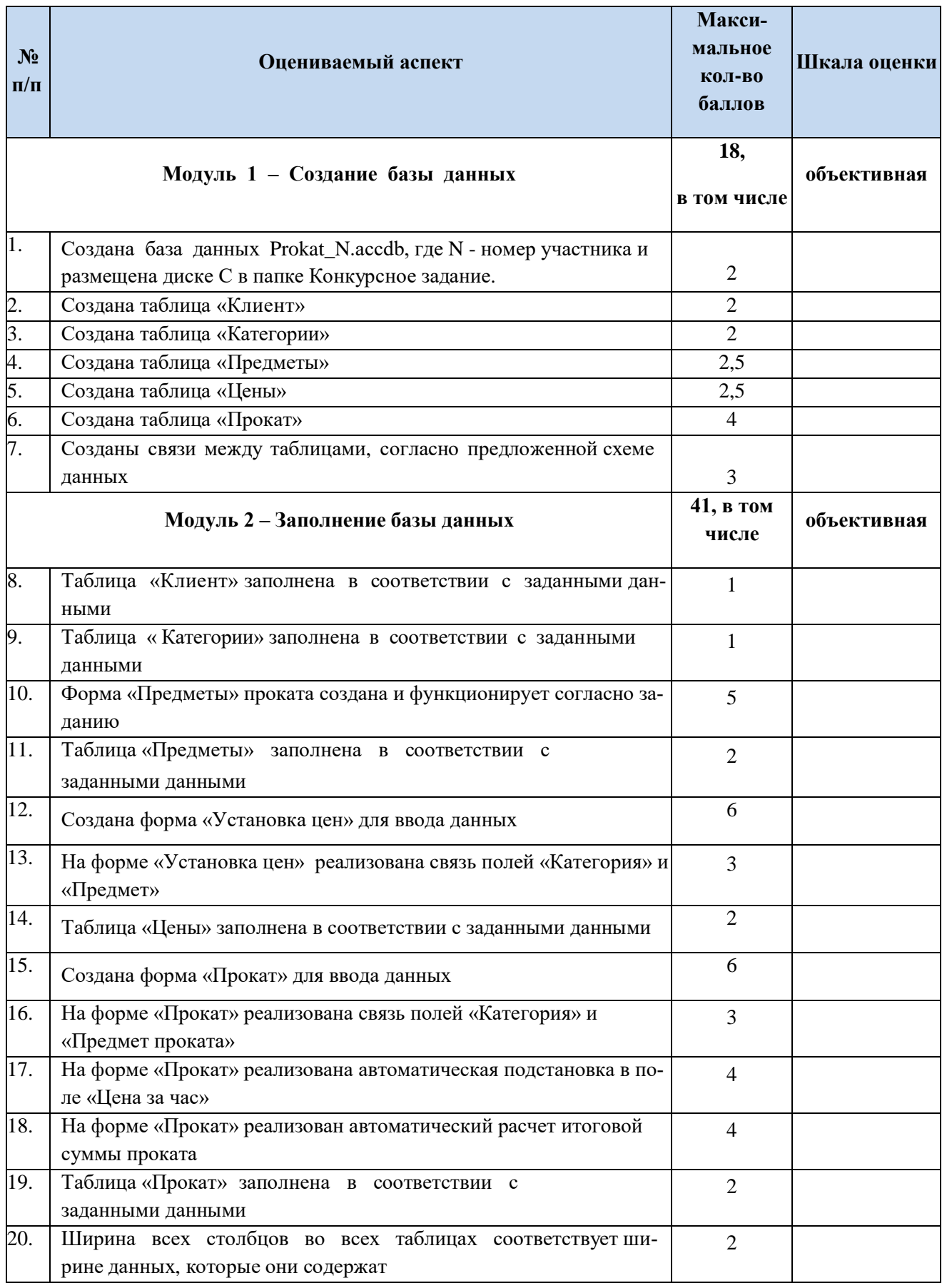

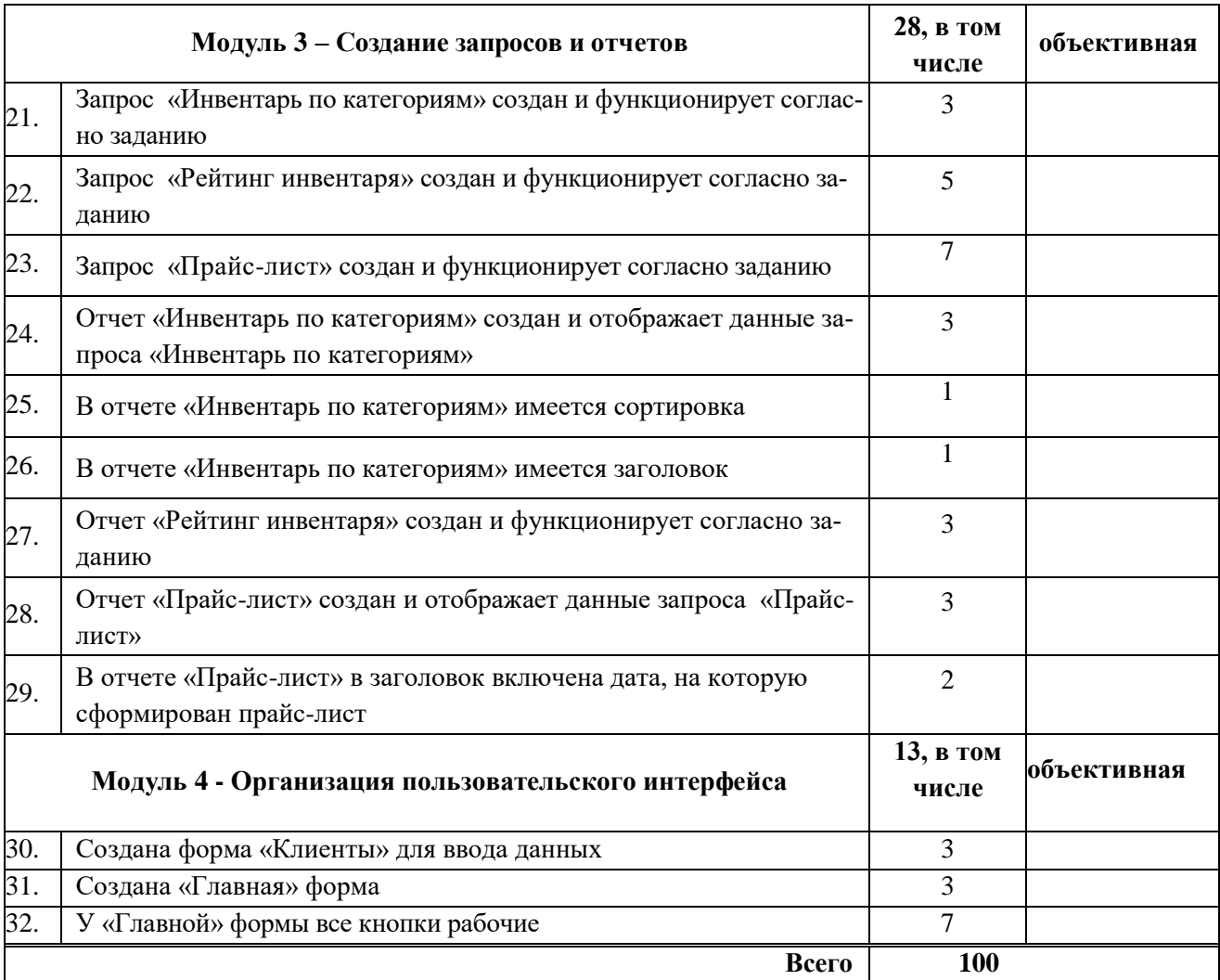

#### **Специалисты**

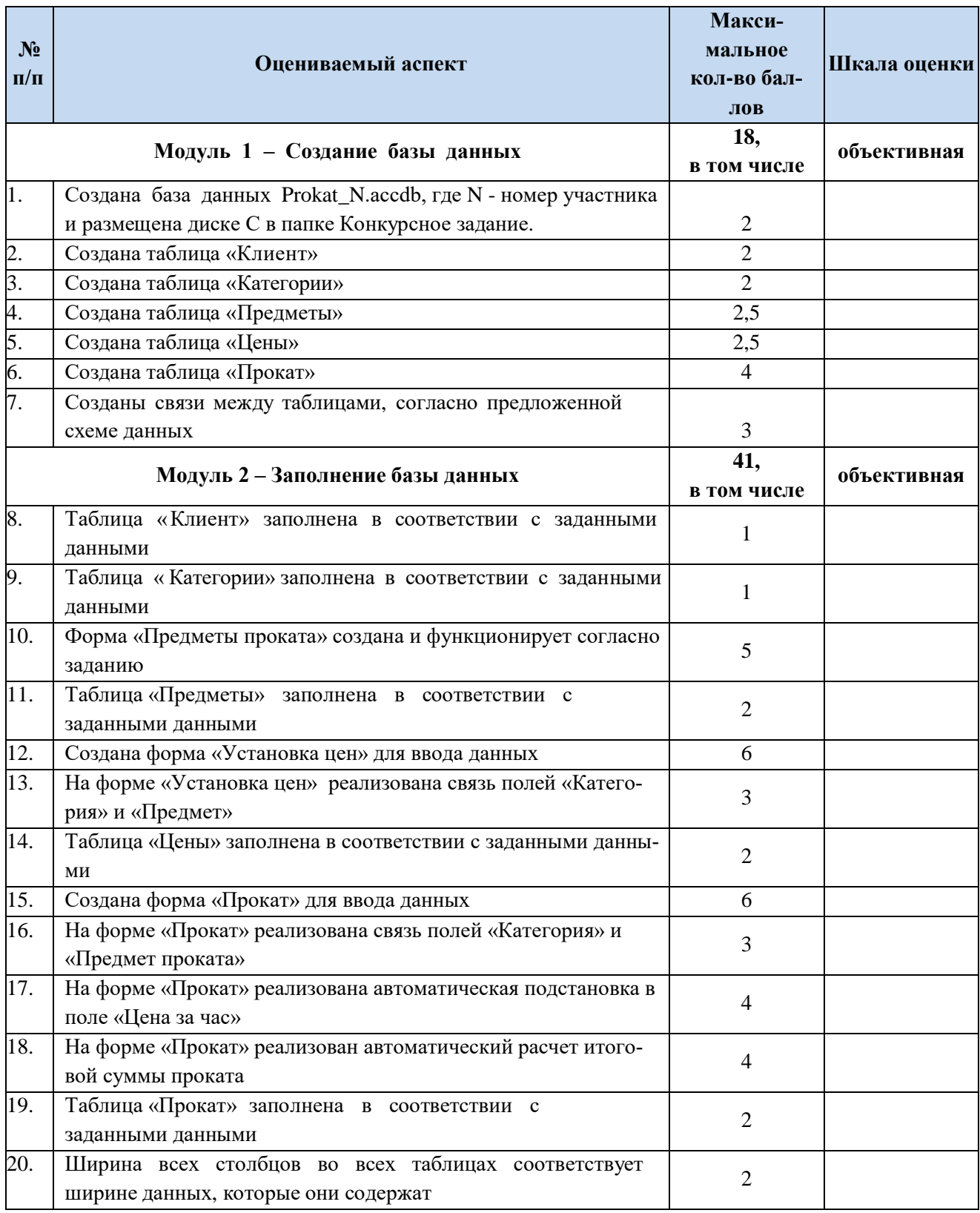

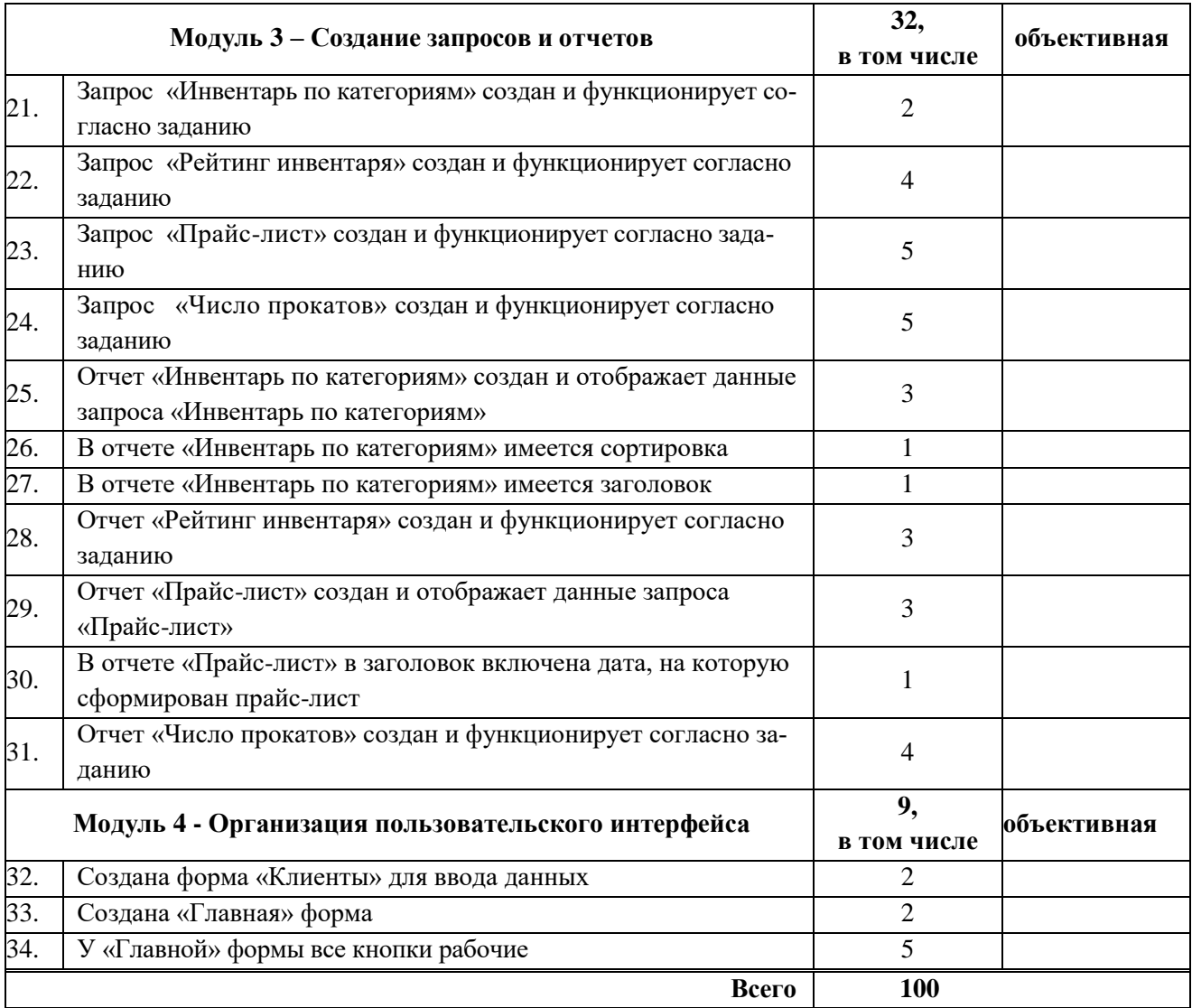

# **3.Перечень используемого оборудования, инструментов и расходных материалов**

(для всех категорий участников)

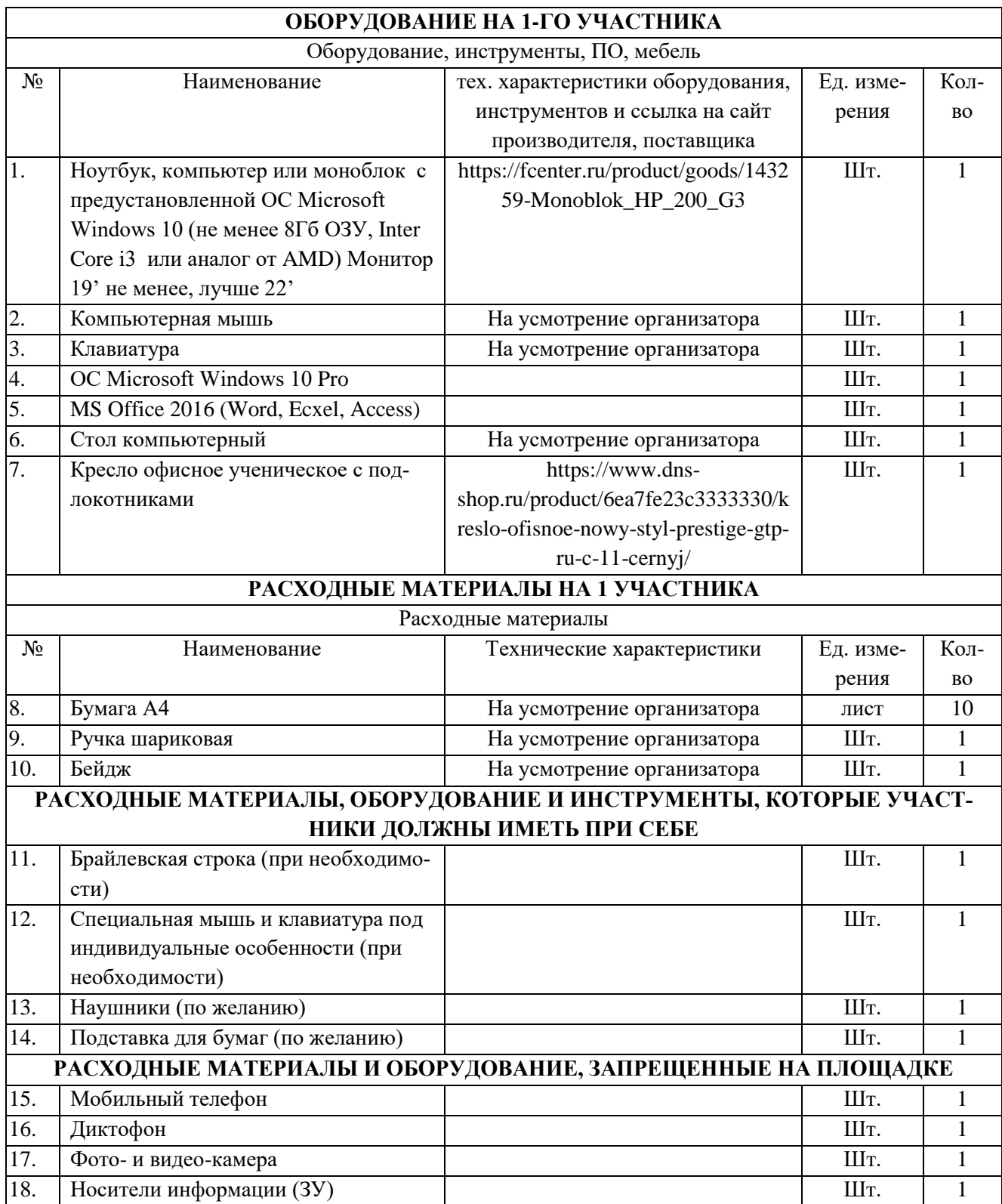

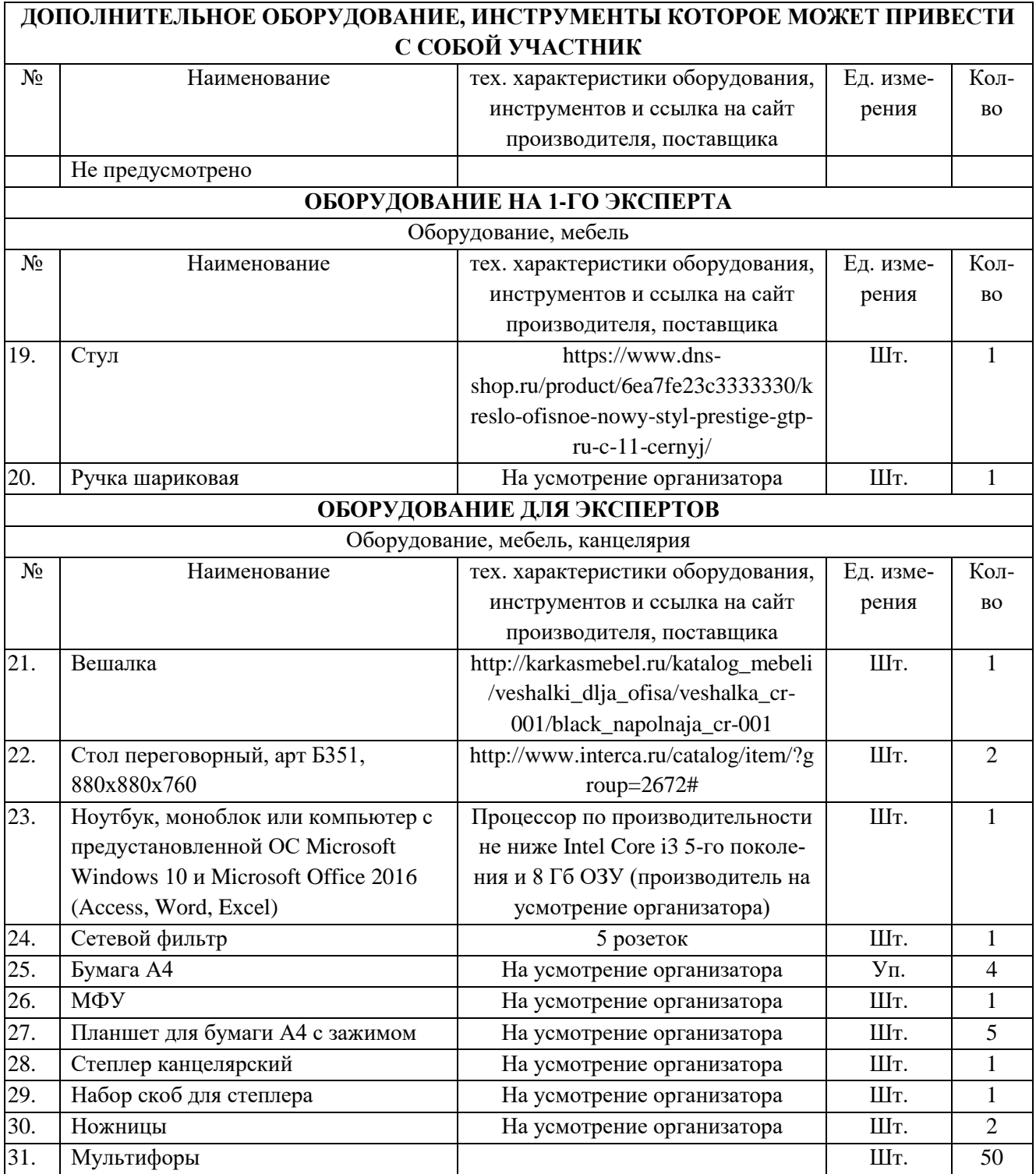

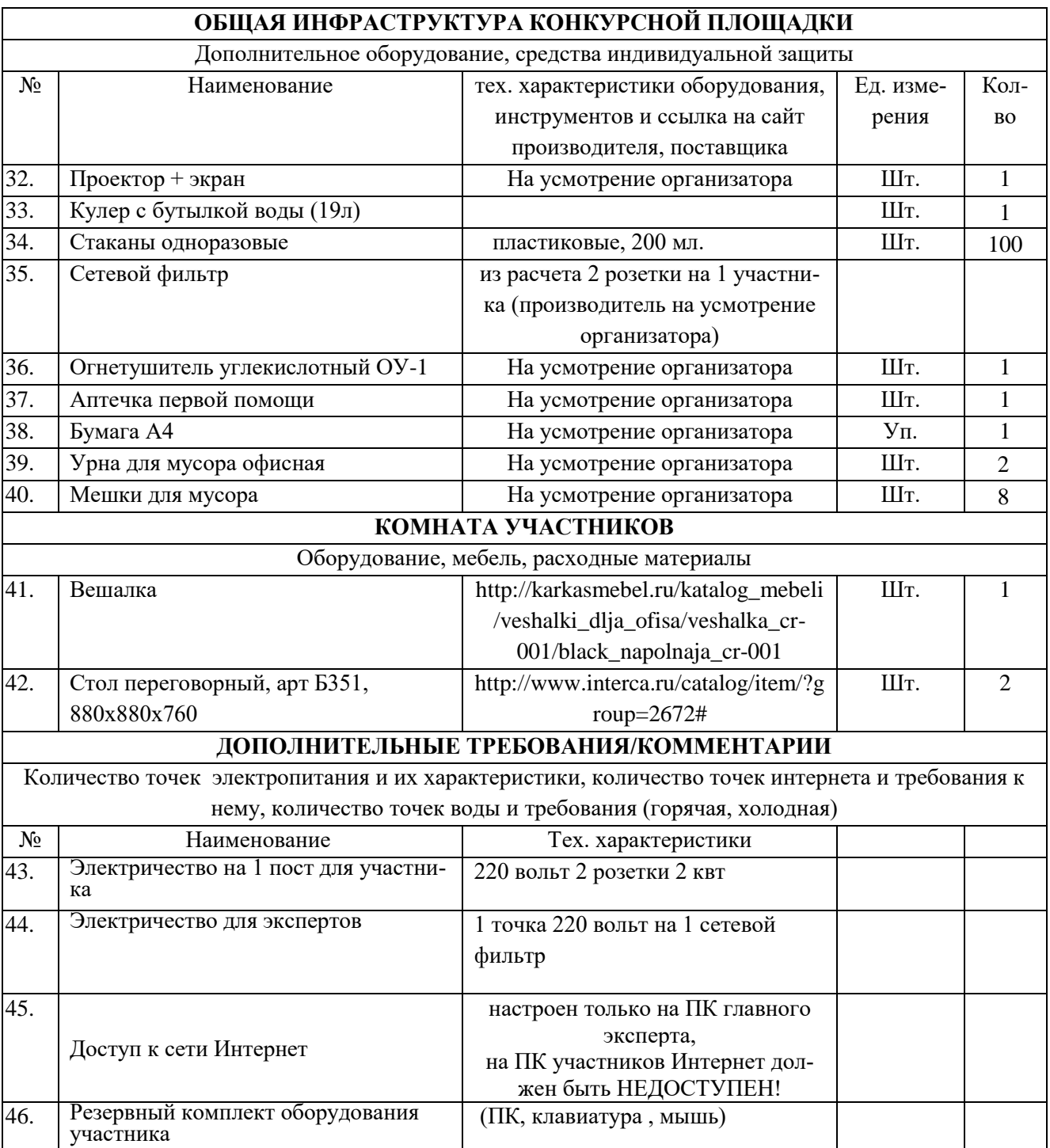

#### **4. Схемы оснащения рабочих мест с учетом основных нозологий.**

### **4.1. Минимальные требования к оснащению рабочих мест с учетом основных нозологий.**

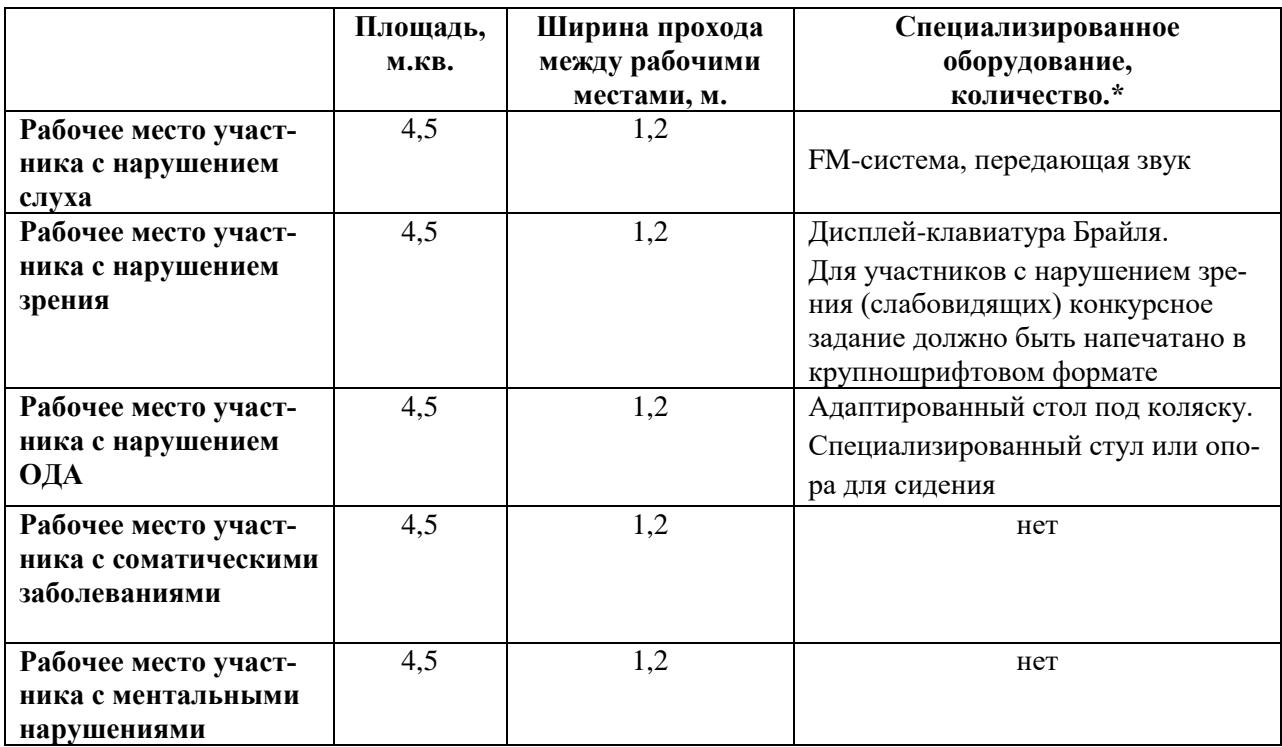

## **4.2. Графическое изображение рабочих мест с учетом основных нозоло-**

**гий.**

(застройка осуществляется на группу участников)

#### **4.3. Схема застройки соревновательной площадки.**

(для всех категорий участников)

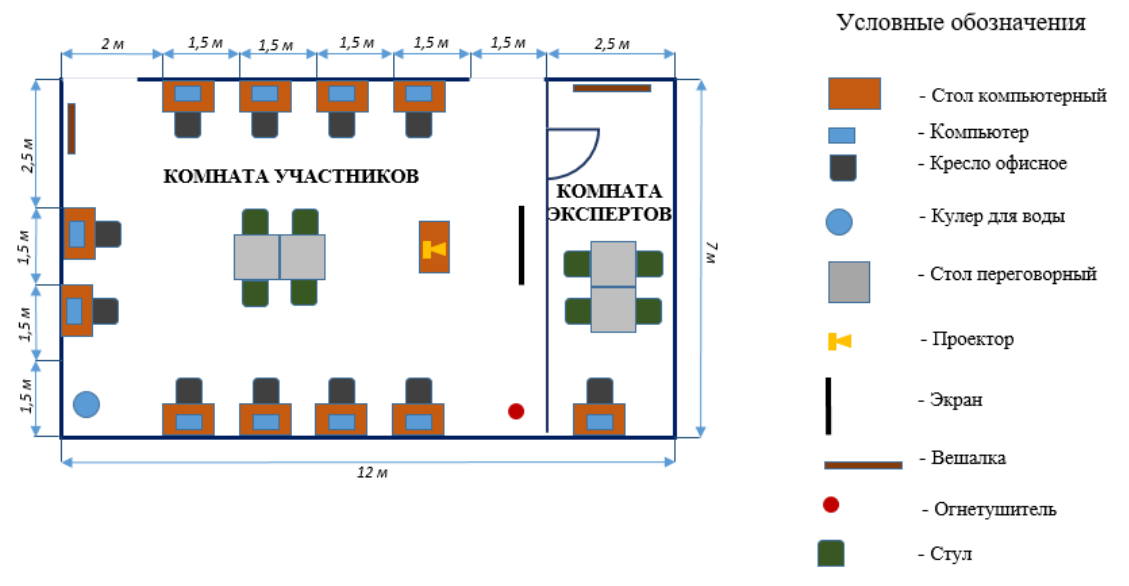

Освещение рабочих мест участников должно соответствовать СанПиН 2.2.2/2.4.1340-03

#### **5. Требования охраны труда и техники безопасности**

#### **5. Требования охраны труда и техники безопасности**

5.1. Настоящая инструкция определяет требования охраны труда для конкурсантов и экспертов (далее участники) Национального Чемпионата по профессиональному мастерству среди людей с инвалидностью Абилимпикс – 2018

5.2. К работе в качестве участников допускаются лица, не имеющие медицинских противопоказаний.

5.3. Участники допускаются к самостоятельной работе только после прохождения вводного инструктажа по охране труда.

5.4. Во время работы на участника могут действовать следующие опасные и вредные производственные факторы:

- повышенный уровень статического электричества;

- повышенный уровень пульсации светового потока;

- повышенное значение напряжения в электрической цепи, замыкание которой может пройти через тело человека;

- напряжение зрения, внимания;

- интеллектуальные, эмоциональные нагрузки;

- монотонность труда, длительные статические нагрузки;

- большой объем информации, обрабатываемой в единицу времени.

5.5. Участник обязан: - соблюдать правила личной гигиены;

- выполнять требования настоящей инструкции по охране труда и других инструкций, знание которых обязательно в соответствии с должностными обязанностями;

- соблюдать противопожарный режим учреждения.

5.6. О любом происшествии и (или) несчастном случае на рабочем месте необходимо сообщить эксперту, находящемуся на площадке проведения соревнований.

5.7. Перед началом работы необходимо подготовить рабочую зону для безопасной работы: - проверить оснащенность рабочего места, убрать лишние предметы; - проверить, путем внешнего осмотра, достаточность освещенности.

5.8. При обнаружении каких-либо недостатков и неисправностей сообщить об этом техническому эксперту и не приступать к работе до их устранения.

5.9. Участник должен выполнять только ту работу, по которой прошел обучение и инструктаж по охране труда.

5.10. Во время работы необходимо содержать в чистоте и порядке рабочую зону, не захламлять ее.

5.11. На рабочем месте запрещается:

- качаться на кресле (стуле);

- вставать ногами на офисные кресла и любую другую подвижную мебель;

- использовать не по назначению канцелярские принадлежности, оргтехнику и другие приборы;

- прикасаться мокрыми руками к оргтехнике и другим электроприборам;

- натягивать и перегибать питающие кабели электроприборов и техники;

- разбирать оргтехнику и другие приборы, заниматься их ремонтом;

- закрывать вентиляционные отверстия оргтехники бумагой и другими предметами.

5.12. При перерывах в подаче электроэнергии необходимо отключать от электросети все электрооборудование.

5.13. При работе с персональным компьютером руководствоваться требованиями «Инструкции по охране труда для пользователей персональных компьютеров и видеодисплейных терминалов. И 014-2014».

5.14. Во всех случаях обнаружения обрыва проводов питания, неисправности заземления и других повреждений электрооборудования, появления несвойственных звуков (шума), запаха гари немедленно отключить питание и сообщить об аварийной ситуации эксперту.

5.15. При травмировании, отравлении или внезапном заболевании прекратить работу, немедленно известить эксперта, организовать первую доврачебную помощь или вызвать скорую медицинскую помощь.

5.16. При возгорании оборудования отключить питание и принять меры к тушению очага пожара имеющимися средствами пожаротушения, сообщить о происшествии эксперту, при необходимости, вызвать пожарную команду по телефону  $-01$ .

5.17. Привести в порядок рабочее место.

5.18. Выключить оргтехнику и другое электрооборудование.

5.19. Обо всех неисправностях и недостатках во время работы – сообщить эксперту.

#### Требования к участникам

Участникам не разрешается приносить с собой какие-либо носители информации, а также иметь доступ к сети Интернет во время выполнения работы.

Не разрешается пользование любыми видами связи.

Эксперты определяют расположение рабочих мест и участников до начала работы.

Участники должны следовать указаниям эксперта в случае обнаружения дефектов оборудования.

Участники должны уведомить экспертов о завершении своей работы.

Участнику разрешается, при необходимости покинуть рабочую зону, но время выполнения работы не останавливается.